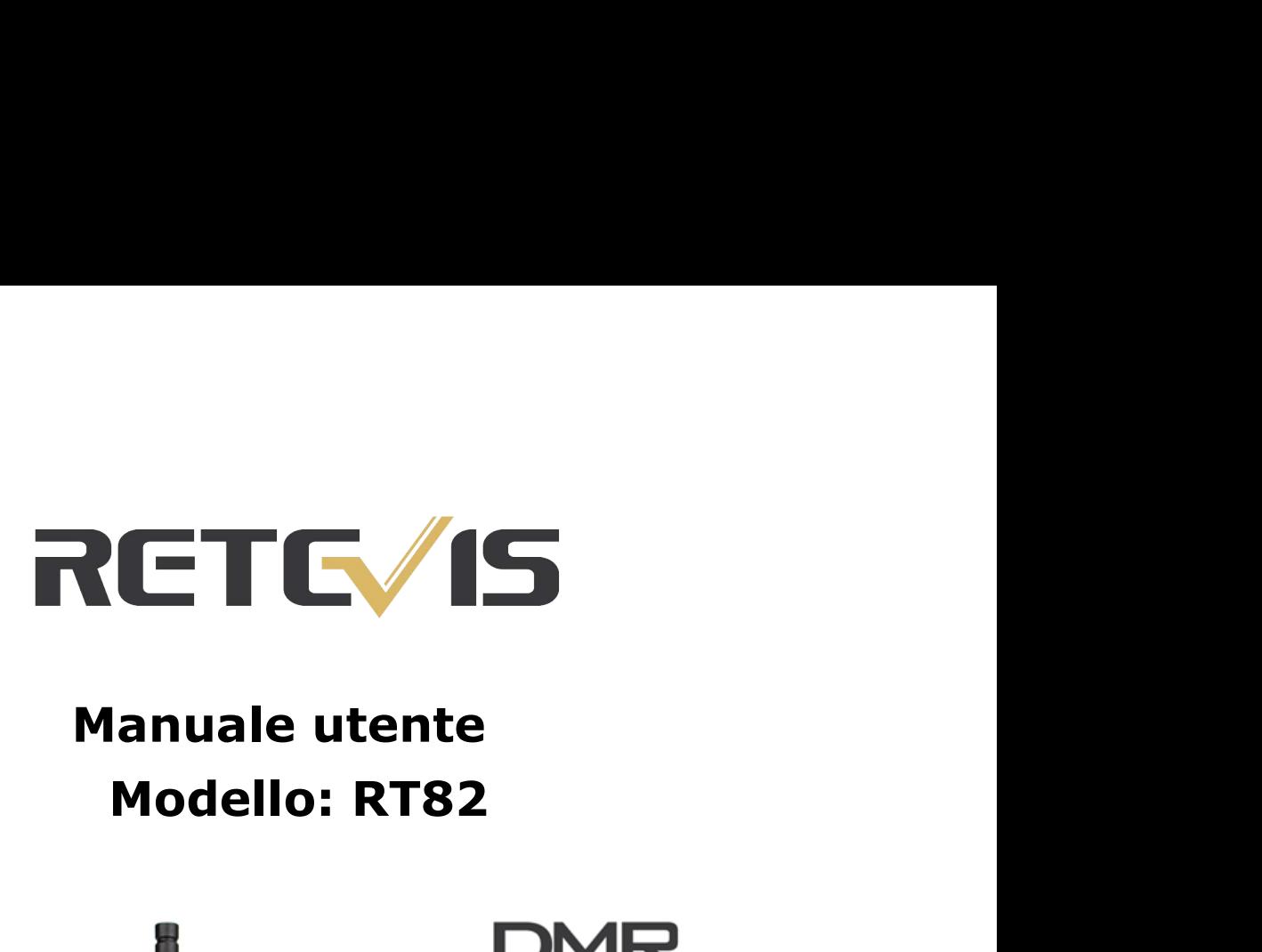

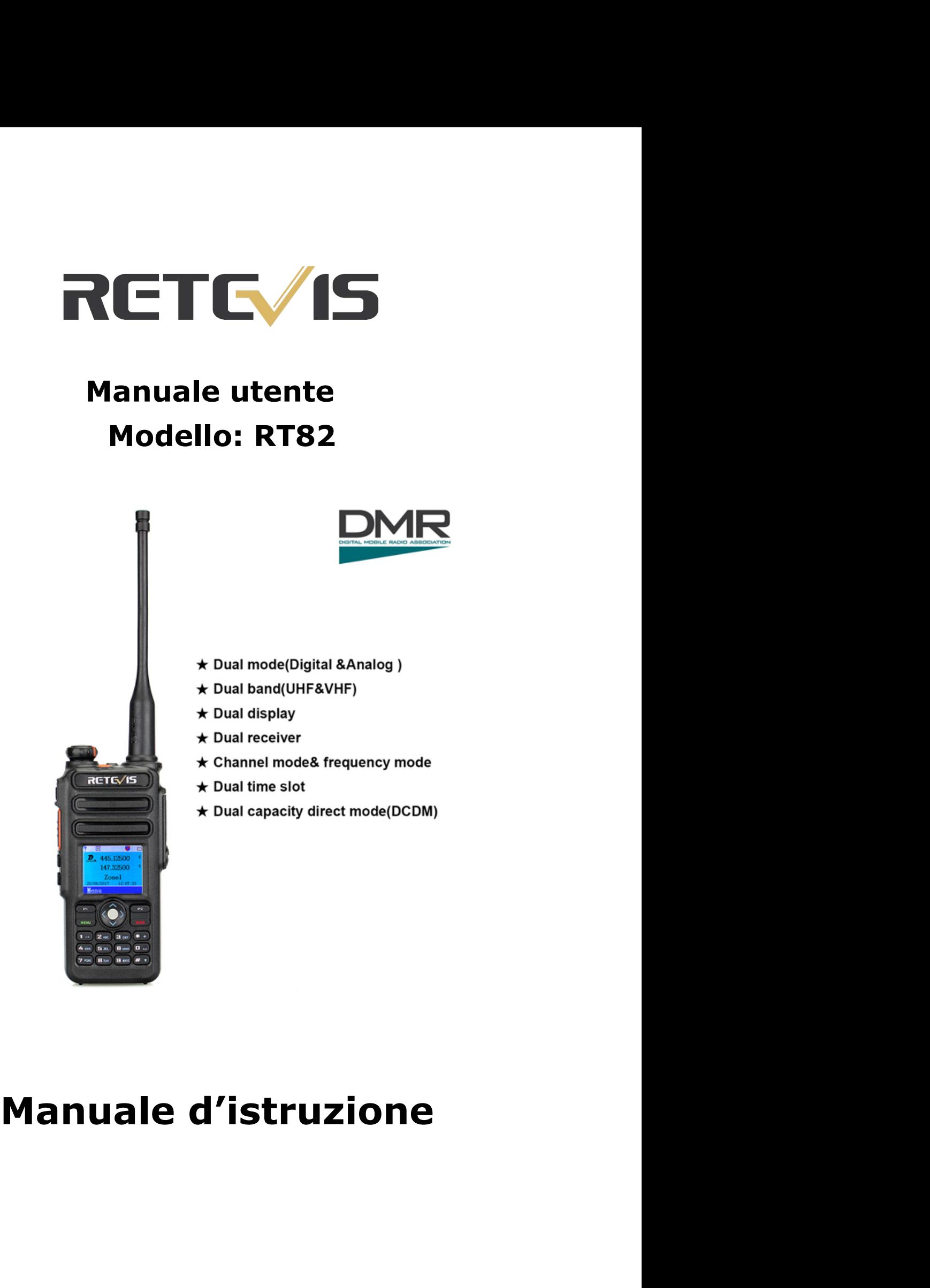

# **Ai nostri clienti**

La ringrazio molto per aver utilizzato le nostre radio bidirezionali. Questa radio ha un menù con funzioni di recente sviluppo e un design di funzionamento dell'umanesimo, rendendolo facile da usare. Sarà soddisfatto per il vostro requisito dalla dimensione compatta e prezzo ragionevole.

Benvenuto al utilizzo dei walkie-talkie professionali.

Frequenza banda: 134-174MHz & 400-480MHz; 10.000 contatti; Impermeabile IP67 Opzione GPS Utilizza Time-Division Multiple-Access Funzione digitale (TDMA) Doppio tempo slot per il ripetitore Doppio tempo slot per la modalità Direct(DCDM) Firmware aggiornabile Operazione singola Funzione crittografia Compatibile con Mototrbo Tier I & II Chiamata singola, gruppo, a tutti Combinato analogico e digitale Remote kill/stun a distanza Protocollo digitale ETSI TS 102 361-1,-2,-3 Display LCD a colori Fino a 3000 canali Interruzione di trasmissione Chiamata di gruppo match (Promessa) Chiamata privata match (Promessa)

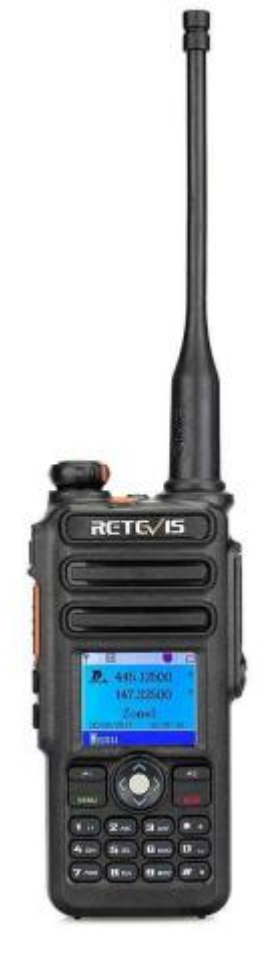

# INDICE

#### **DESCRIZIONE PANNELLI SICUREZZA UTENTE E ISTRUZIONI ISTRUZIONI**

Accendere il ricetrasmettitore Regolare il volume

#### **TRASMISSIONE E RICEZIONE**

Selezionare zone Selezionare un Canale, Utente ID o Gruppo ID Ricevere e rispondere chiamata di gruppo Ricevere e rispondere chiamata singola Ricevere tutte le chiamate Lanciare una chiamata Effettuare una chiamata con la manopola del canale Effettuare una chiamata di gruppo Effettuare una chiamata singola Effettuare la chiamata a tutti Utilizzare il tasto A per effettuare una chiamata digruppo o singola

#### **FUNZIONE DI EMERGENZA**

Ricevere una chiamata d'emergenza Rispondere una chiamata d'emergenza Allarme di emergenza Chiamata di allarme Emergenza Allarme di emergenza voce Modalità di emergenza Restart Modalità di emergenza Logout

#### **IMPOSTAZIONE FUNZIONE DEL MENU**

Inserimento dei caratteri Modalità lettere inglese Modalità lettere cinese

Modalità numerico

Applicazione del menù

Controllo walkie talkie

Invio di controllo walkie talkie

#### Monitore

Start Monitore

Impostazioni Contatti

Effettuare chiamata a gruppo da contatti

Effettuare chiamata singola da contatti

Registro chiamate

Controllare il nuovo numero di chiamata

Chiamate perse

Memorizzare una chiamate perse Eliminare una chiamate perse Inviare un avviso di chiamata l'operatore Ricevere un avviso di chiamata di ispezione Avviare una chiamata dalla lista dei contatti per ricordare Funzione di messaggio Modificare o inviare un SMS Invia testo rapido Utilizzare il tasto per inviare un testo rapido Gestione SMS fallito Invio di nuovo messaggi l'inoltrare i messaggi Modificare un messaggio Gestione messaggi inviati Controllare i messaggi inviati L'invio di un messaggio è stato inviato Cancella tutti messaggi inviati nel "posta inviata" Ricevere SMS Controlla i messaggi Gestire i messaggi di testo in arrivo Controlla la tua casella di posta SMS Rispondere un SMS arrivato Cancellare un SMS arrivato Eliminare tutti i messaggi SMS arrivato **Crittografia** Crittografia di base DTMF **Segretezza** Radio disattivato Radio attivo Lista di scansione Controllare l'elenco dei membri Istruzioni di scansione Scansione Start / Stop Ripetere la Scansione **UTILITA** Impostazioni della radio Conversazione Toni / avvisi Tutti i toni Permesso Tono tastiera Potenza Retroilluminazione

**Squelch** Introduzione schermo Blocco tastiera Lingua indicatore VOX Password Orologio L'ora Data Modalità Informazioni sulla radio Mio numero Versione Programma radio Frequenza RX Frequenza TX Nome canale Time out Timer (TOT) CTC / DCS Codificare Decodificare Codice colore Ripetitore slot Livello VOX Contatto Tx Elenco dei gruppi Esporta/Importa il contatto digitale Sistema GPS Record (È possibile registrare per più di 8 ore quando sono 3000 canali e 10000 contatti) Registrazione On/Off Registrazione Controllo/Riproduzione Specificazione Specificazione generale **Trasmettitore** Ricevitore

# **DESCRIZIONE PANNELLI**

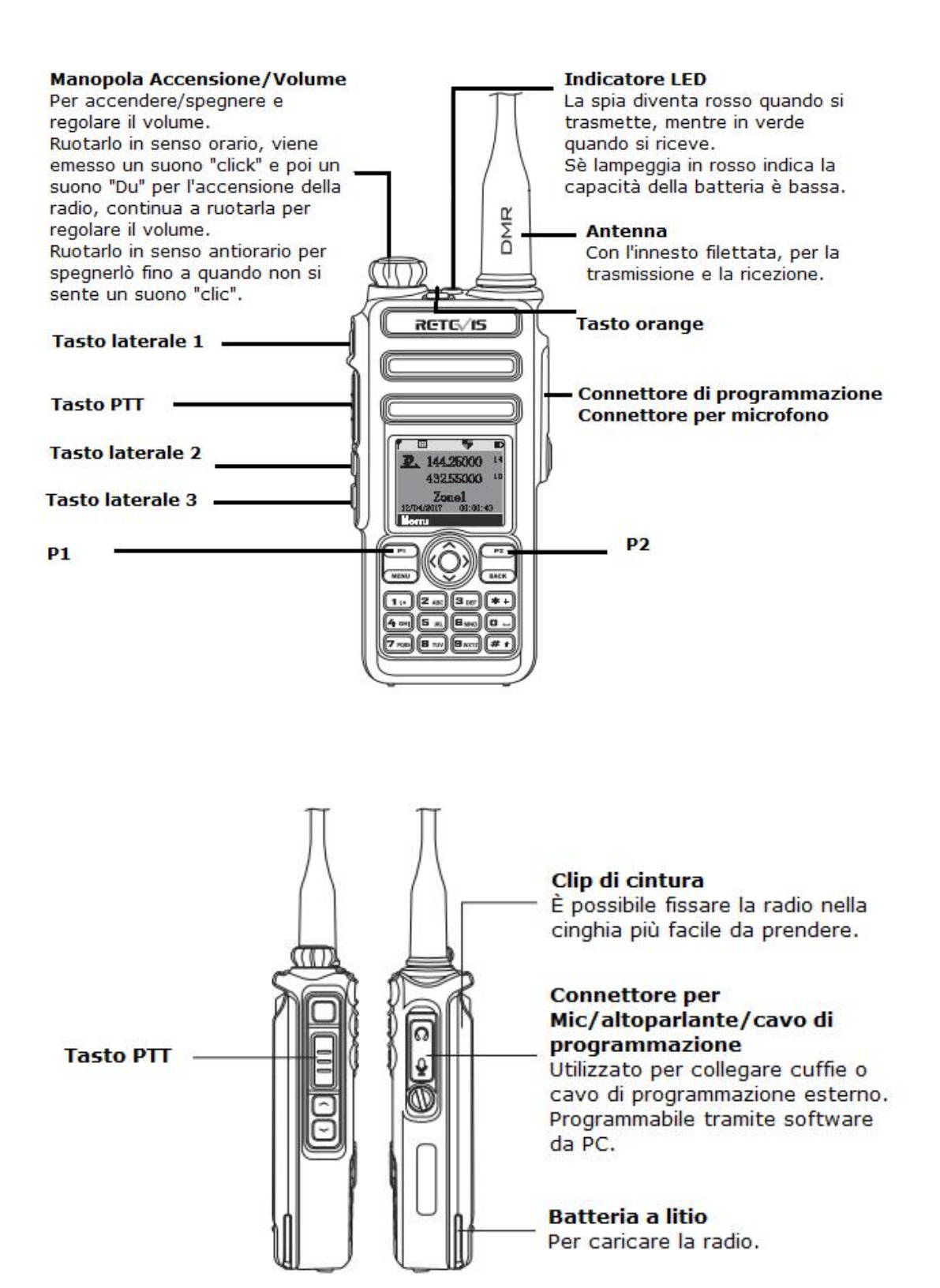

**NOTA**: Il tasto laterale 1-2-3 sono dei tasti di accesso rapido da rimpostare sul software in PC;

- Per le seguenti funzioni:
- 1. Vuoto
- 2. Suoni avviso on/off
- 3. Modalità emergenza On
- 4. Modalità emergenza Off
- 5. Potenza alto/basso
- 6. Monitoraggio
- 7. Accesso rapido 1
- 8. Accesso rapido 2
- 9. Accesso rapido 3
- 10. Accesso rapido 4
- 11. Accesso rapido 5
- 12. Accesso rapido 6
- 13. Ripetitore/Talkaround
- 14. Scansione on/off
- 15. Squech stretto/normale
- 16. Privacy on/off
- 17. VOX on/off
- 18. selezionare zona
- 19. Indicatore batteria
- 20. Operazione singola on/off
- 21. Registrazione on/off (firmware)
- 22. Registrazione record (firmware)
- 23. Eliminare tutti i record (firmware)
- 24. 1750Hz
- 25. Cambio schermo su/giù
- 26. Tasto destro
- 27. Tasto sinistro

# **SICUREZZA UTENTE E ISTRUZIONI**

Leggi queste importanti informazioni relative alla sicurezza ed efficenza prima di usare la tua Radio.

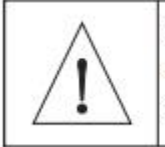

Questa radio e' conforme ai limiti di esposizione FCC per ambienti professionali ipotizzando un ciclo d'utilizzo. Dovrebbe essere impiegata solo per usi professionali.

# **ISTRUZIONI**

Accendere il ricetrasmettitore

Ruotare la manopola del volume in senso orario per accendere, viene emesso un suono "KADA" è poi"WELCOME"; l'indicatore LED si accende e diventa verde se la batteria è piena.

Avviso: Se hai disattivato il Tono avviso, non ricevi nessun suono quando accendi e spegni. Basta ruotare la manopola fino quando emette un suono "KADA".

#### Regolare il volume

Ruotare la manopola del volume in senso orario per aumentare il volume o in senso antiorario per abbassare; E vi mostra una linea di volume sullo schermo.

# **TRASMISSIONE E RICEZIONE**

#### **Selezionare zone**

Zone è un canale di gruppo, dove riconosce 250 tipi di zone, ogni zone puoi aggiungere fino a 16 canali.

Per impostare:

1. Premere il tasto  $\lceil \frac{mn}{2} \rceil$  per entrare al menù.

- 2. Premere il tasto  $[\bullet \circ \bullet]$  per selezionare zone, poi premere il tasto [ $\text{CD}$ ] per confermare.
- 3. Apparirà il nome delle zone.
- 4. Premere il tasto  $\lceil \bullet \rceil$  o  $\lceil \bullet \rceil$  per selezionare zone, poi premere il tasto [ $\text{I}$  **]** per confermare.
- 5. Apparirà sullo schermo il nome del zone.

# **Selezionare un Canale, Utente ID o Gruppo ID**

Dopo aver selezionato zone (Sè la radio ha molte zone), con la manopola selezionare il canale, nome utente o ID, nome gruppo o ID.

## **Ricevere e rispondere chiamata di gruppo**

La radio deve essere sotto un gruppo, per ricevere le chiamate di gruppo.

Quando riceverai le chiamate di gruppo:

1. LED indicatore luminoso dicolore verde.

2. Sulla parte superiore dello schermo mostrerà RSSI: sulla prima riga mostrerà il nome del gruppo, in mezzo ci sarà ID del chiamante, sotto c'e ICONA del chiamata di gruppo (solo in modalità digitale).

3. Mantenere la radio ed posizionarlo tra la bocca almeno di 2,5cm-3cm.

4. Premere il tasto [PTT] per rispondere alla chiamata, LED indicatore luminoso di colore rosso.

5. Lasciare il tasto [PTT] per ricevere .

6. Sè non c'è attività vocale, finisce la chiamata.

Avviso: Quando la radio è fuori dalla home page e se c'è una chiamata di gruppo, sarà visualizzato sullo schermo prima di risponderlo.

Premere il tasto [BACK] per ricevere la chiamata e controllare l'ID prima di rispondere.

# **Ricevere e rispondere chiamata singola**

Singola chiamata significa parlare con uno e uno.

Può essere due tipi: uno è il test di presenza alla radio, e l'altro è la chiamata immediata.

Quando riceverai le chiamate singole:

- 1. LED indicatore luminoso dicolore verde.
- 2. Sulla parte superiore dello schermo mostrerà RSSI: sulla prima riga

mostrerà il nome del gruppo, in mezzo ci sarà ID del chiamante, sotto c'e ICONA del chiamata di gruppo (solo in modalità analogico).

3. Mantenere la radio ed posizionarlo tra la bocca almeno di 2,5cm-3cm.

4. Premere il tasto [PTT] per rispondere alla chiamata, LED indicatore luminoso di colore rosso.

5. Lasciare il tasto [PTT] per ricevere .

6. Sè non c'è attività vocale, finisce la chiamata.

7. Si sente un suono del messaggio e lo schermo mostra la chiamata terminata.

#### **Ricevere tutte le chiamate**

Tutte le chiamate significa una chiamata walkie-talkie su tutti gli altri utenti in un canale pubblico per un'informazione importante.

Quando riceverai tutte le chiamate:

1. LED indicatore luminoso dicolore verde.

2. Sulla parte superiore dello schermo mostrerà RSSI: sulla prima riga mostrerà il nome del gruppo, in mezzo ci sarà ID del chiamante, sotto c'e icona del chiamata di gruppo (solo in modalità digitale).

3. Fine della chiamata, la radio ritorna al menù. Sè attivi "Notifiche suoni del canale" potrai solo ricevere le chiamate.

Avviso: quando ricevi la chiamata completa, se si gira ad un altro canale, la radio arresta per ricevere tutte le chiamate. Durante la chiamata totale, non è possibile utilizzare alcun tasto ri-programmato finché la chiamata non è terminata.

#### **Lanciare una chiamata**

Puoi scegliere uno delle seguenti operazioni: Manipolare il canale Tasto singola chiamata rapida Contatti Selezione manuale (solo per singola chiamata).

#### **Effettuare una chiamata con la manopola del canale Effettuare una chiamata di gruppo**

La radio deve essere sotto un gruppo, per effettuare una chiamate di gruppo.

1. Girare la manopola, utilizzare alias utente attivo o ID per selezionare un canale

2. Mantenere la radio ed posizionarlo tra la bocca almeno di 2,5cm-3cm.

3. Premere il tasto [PTT] per rispondere alla chiamata, LED indicatore luminoso di colore rosso.

4. Lasciare il tasto [PTT] per ricevere, LED indicatore luminoso di

colore verde.

5. Sè attivi "Notifiche suoni del canale" potrai solo ricevere le chiamate.

6. Fine della chiamata, la radio ritorna al menù. Può chiamare anche dai contatti.

#### **Effettuare una chiamata singola**

1. Girare la manopola, utilizzare alias utente attivo o ID per selezionare un canale

2. Mantenere la radio ed posizionarlo tra la bocca almeno di 2,5cm-3cm.

3. Premere il tasto [PTT] per rispondere alla chiamata, LED indicatore luminoso di colore rosso.

4. Lasciare il tasto [PTT] per ricevere, LED indicatore luminoso di colore verde.

5. Sè attivi "Notifiche suoni del canale" potrai solo ricevere le chiamate.

6. Sentirai un suono corto, che poi chiude lo schermo.

Può chiamare anche dai contatti per la chiamata rapida.

#### **Effettuare la chiamata a tutti**

Questa funzione permette di mandare la chiamata a tutti i contatti presenti.

1. Girare la manopola, utilizzare alias utente attivo o ID per selezionare un canale

2. Mantenere la radio ed posizionarlo tra la bocca almeno di 2,5cm-3cm.

3. Premere il tasto [PTT] per rispondere alla chiamata, LED indicatore luminoso di colore rosso. La schermata indica il nome o l'ID del gruppo con tutto il segno di chiamata.

L'utente sotto il canale non è in grado di rispondere alla chiamata.

#### **Utilizzare il tasto A per effettuare una chiamata di gruppo o una chiamata singola**

La funzione di chiamata singola è conveniente per impostare un nome o un ID per una chiamata di gruppo o una singola chiamata premendo a lungo o premendo brevemente il tasto riprogrammato. Impostare un nome o un ID per un tasto sono più di un singolo tasto di chiamata.

1. Premere il tasto di chiamata pre-programmato. 2. Mantenere la radio ed posizionarlo tra la bocca almeno di

2,5cm-3cm.

3. Premere il tasto [PTT] per chiamare. Lo schermo mostra il nome o l'ID con un segno.

4. Lasciare il tasto [PTT] per scoprire, quando il walkie-talkie di

destinazione sta rispondendo, LED indicatore luminoso di colore verde.

5. se sulla funzione "messaggio di canale libero del canale", lasciate il tasto [PTT], potete ascoltare un suono del messaggio, significa che il canale è libero per voi di rispondere.

Se non esiste alcuna attività vocale, la fine della chiamata.

6. La radio ritorna di nuovo sullo schermo di chiamata.

# FUNZIONE DI EMERGENZA

Questa funzione viene attivata in un caso di urgente emergenza, lo puoi attivare in qualsiasi momento anche in una trasmissione di chiamata.

Puoi effetuare 3 tipi di modalità:

- Chiamata d'emergenza;
- Chiamata d'emergenza con chiamata;
- Chiamata d'emergenza con voce.

Inoltre: l'allarme ha dei seguenti tipi:

- Proibito: la radio non può inviare la chiamata diemergenza ma può ricevere.

- Locale + Distanza: una chiamata diemergenza con voce o avviso.

- Distanza: una chiamata di emergenza senza alcuna voce o avviso. Prima di premere [PTT] per chiamare, le radio locali non riceveranno alcuna voce o avviso.

Distanza + voce: radio che invia una chiamata di emergenza accettando di ricevere chiamate. Prima di premere il tasto [PTT] per inviare o rispondere, non ci sono notizie.

Solo una parte di situazioni di emergenza precedenti può essere impostata come tasto pre-programmato.

#### **Ricevere una chiamata d'emergenza**

1. Quando ricevì una chiamata d'emergenza, appare una seriale di numeri, che identificà utente o ID da qui sta suonando.

2. Si sente un suono corto, poi siaccende LED indicatore luminoso di colore rosso.

3. Sè alias è attivo, la radio verifica automaticamente la chiamata d'emergenza, fino a quanto esci dalla modalità.

N.B.: Premere il tasto [BAGK], per disattivare la modalità d'emergenza e per uscire da questa modalità.

#### **Rispondere una chiamata d'emergenza**

Quando rispondi una chiamata d'emergenza:

1. Premere qualsiasi tasto per fermare le chiamate d'emergenza.

2. Mantenere la radio ed posizionarlo tra la bocca almeno di 2,5cm-3cm; Sè attivi "Notifiche suoni del canale" quando premi [PTT] , si sente un corto suono, che significa un canale utilizzabile.

3. Premere il tasto [PTT] per rispondere alla chiamata, LED indicatore luminoso di colore rosso.

4. Lasciare il tasto [PTT] per ricevere, LED indicatore luminoso di colore verde.

5. Fine della chiamata, premere il tasto  $\lceil \frac{max}{1} \rceil$ , per modificare le impostazioni dell'emergenza.

6. Ritornera al menù.

#### **Allarme di emergenza**

Questa funzione ti permete di mandare il segnale vocale o allarme di emergenza, e si attiverà su un'altra radio.

1. Premere pre-programmato all'accensione.

2. Schermo visualizza l'invio di chiamata di emergenza, scambio di ID con il walkie-talkie. LED indicatore luminoso di colore rosso, sulmenù presenta l'icona di emergenza.

3. Quando riceverai allarme di emergenza, incomincia a suonare e con LED indicatore luminoso di colore verde, sul menù presenta l'icona di emergenza ricevuta.

4. Sè la radio esce questa funzione ed torna al menù, non ricevera più l'Allarme di emergenza.

#### **Chiamata di allarme Emergenza**

Questa funzione consente di inviare chiamate di emergenza ad altre radio. Dopo confermata dalla radio, le due radio possono mettersi in contatto con un canale pre-programmato.

1. Premere pre-programmato all'accensione.

2. Schermo visualizza l'invio di chiamata di emergenza, scambio di ID con il walkie-talkie. LED indicatore luminoso di colore rosso, sulmenù presenta l'icona di emergenza.

3. Quando riceverai allarme di emergenza, incomincia a suonare e con LED indicatore luminoso di colore verde, sul menù presenta l'icona di emergenza ricevuta.

4. Mantenere la radio ed posizionarlo tra la bocca almeno di 2,5cm-3cm.

5. Premere il tasto [PTT] per rispondere alla chiamata, LED indicatore luminoso di colore rosso, sul menù presenta l'icona di chiamata.

6. Lasciare il tasto [PTT] per ricevere.

7. Sè attivi "Notifiche suoni del canale", quando finisce di ricevere suonera per un breve che intende il canale e libero ed in attesa della risposta. Premere il tasto [PTT] per rispondere.

8. La radio torna alla schermata iniziale. Se la radio è in modalità silenzioso, non ci sono i suoni o le comunicazioni durante la modalità di emergenza, non ricevere chiamate da bersaglio walkie-talkie, fino a quando premere il tasto [PTT].

Se la radio sotto "con la voce muta" modalità, non ci sono i suoni o le comunicazioni durante la modalità di emergenza, non riceve chiamate da bersaglio walkie-talkie, fino a quando premere il tasto [PTT] per chiamare o ricevere, lo schermo apparirà .

#### **Allarme di emergenza voce**

Questa funzione consente di inviare chiamate di emergenza ad altre radio. Dopo confermato, il microfono della radio viene attivato, ed consente di chiamare ad altre radio, senza premere il tasto [PTT]. Questa funzione è chiamata "microfono di emergenza".

Se viene premuto il tasto [PTT] durante un microfono di emergenza pre-programmato. La radio ignora il tasto [PTT] e rimane in modalità di emergenza.

Avviso: se viene premuto il tasto [PTT] durante un microfono di emergenza, ed viene ripremuto il tasto dopo la durata di chiamata, la radio continua ad chiamare fino quando non viene lasciato il tasto  $[PTT]$ .

1. Premere il tasto di avvio di emergenza pre-programmato.

2. schermo mostrerà invio chiamata di emergenza, LED diventa di colore rosso e apparirà una spia di chiamata d'emergenza sullo schermo.

3. schermo mostrerà la chiamata di emergenza invio successo, quindi verso il microfono parlare chiaramente. Quando è attivo il microfono di emergenza, la chiamata attiva automaticamente senza premere il tasto [PTT], fino alla chiusura del microfono.

4. Durante la trasmissione, indicatore LED diventa rosso e mostrerà icone allarme di emergenza sullo schermo.

5. Al arresto della chiamata del microfono di emergenza, la radio smette automaticamente di trasmettere. Per riprendere la trasmissione, premere il tasto [PTT].

Se la radio è in modalità "Mute", non ci sono alcun suono o avvisi durante la modalità di emergenza, non riceve neanche le chiamate da bersaglio walkie-talkie, fino alla fine del microfono di emergenza pre-programmato, ed premuto il tasto [PTT]. Se la radio è in modalità " Mute con voce", non ci sono alcun suono o avvisi durante la modalità di emergenza, non riceve neanche le chiamate da bersaglio walkie-talkie. Fino a quando premere il tasto [PTT] per chiamare o ricevere, lo schermo apparirà di nuovo.

Avviso: se la chiamata di emergenza non è riuscita, walkie talkie ritornerà alla schermata iniziale.

#### **Modalità di emergenza Restart**

Possono accadere due situazioni :

- Il Walkie talkie in modalità di emergenza viene cambiata il canale, quindi esce dalla modalità di emergenza. Mentre se viene attivare su un nuovo canale, la radio riavvia la chiamate di emergenza.

- Se premere il tasto di emergenza pre-programmato durante la chiamata di emergenza, la radio viene interrota la chiamata di emergenza, ma riavvia in seguito.

#### **Modalità di emergenza Logout**

Quando accade una delle seguenti situazioni walkie talkie sarà in modalità di emergenza logout:

- Confermare con il richiamo di ricezione di emergenza, o;

- Incontro con la chiamata di emergenza al Massimo, o;

- Premere il tasto pre-programmato arresto d'emergenza, o;

- Premere il tasto [PTT].

Avviso: Quando si spegne il walkie talkie la modalità di emergenza sarà in logout. Quando la radio viene riaccesa, non sarà in modalità di emergenza.

# IMPOSTAZIONE FUNZIONE DEL MENU

# **Inserimento dei caratteri**

L'utente può utilizzare la tastiera alfanumerica 3 X 4 per accedere alla funzione della radio. La tastiera serve per immettere un nome utente o testi di messaggio, la radio contiene tre modalità di inserimento: 1. Modalità lettere inglese; 2. Modalità lettere cinese; 3. Modalità numerico.

Per inserire un ID, è possibile inserire solo la modalità numerico.

#### **Modalità lettere inglese:**

Alcune lettere si ottiene premendo la tastiera per più volte. La seguente tabella mostra come molte è necessario per premere un pulsante per ottenere la necessaria caratteristica.

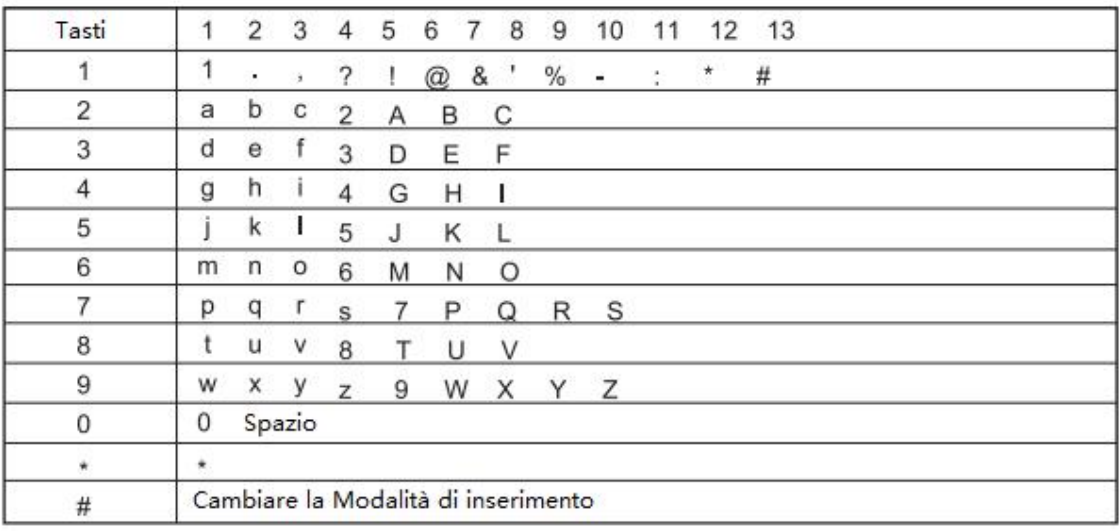

#### **Modalità lettere cinese:**

Il tasto 1 è un pulsante di punteggiature, i tasti da 2-9 sono corrispondere inserimento pinyin, quando viene inserito, sullo schermo appare l'interfaccia del pinyin, la prima interfaccia mostra i contenuti immessi dall'utente, la seconda interfaccia mostra i caratteri cinesi.

Nella prima interfaccia del pinyin, l'utente puo selezionare il pinyin con tasto  $\lceil \bullet \rceil$  o  $\lceil \bullet \rceil$ , premere il tasto  $\lceil \frac{\text{max}}{\rceil} \rceil$  per cancellare il pinyin quello immesso in precedenza ad uno a uno, quando i pinyin sono stati cancellati tutti, l'interfaccia di pinyin scompare, premere il tasto  $\lceil \frac{mn}{2} \rceil$ per scegliere il pinyin, poi passa alla seconda interfaccia, l'utente puo selezionare il carattere cinese con tasto  $\lceil \bullet \rceil$  o  $\lceil \bullet \rceil$ , premere il tasto [BACK ] per tornare in pinyin, premere il tasto [  $\text{CD}$  ] per scegliere il carattere cinese e può visualizzare nello spazio di modifica, in questo momento inserimento di carattere cinese finisce.

Il tasto \* è \*, il tasto 0 è spazio, il tasto # è cambiare la modalità di inserimento.

#### **Modalità numerico:**

Nella modalità numerica il tasto premuto indica il tasto indicato, il tasto \* è \*, il tasto # è cambiare la modalità di inserimento.

Nota: Quando inserire un nome utente, un ID o testi di messaggio, nello spazio di modifica con nessun contenuto, quindi il pulsante  $[**BACM**]$ viene usato per tornare al menù precedente, oppure se nello spazio di modifica c'è un contenuto, quindi il pulsante [BACK] cancellerà un carattere in una sola volta, fino a quando nello spazio di modifica non ha alcun contenuto, quindi premere il pulsante [BAGK] per tornare al menù precedente.

#### **Applicazione del menù**

1. Premere il tasto  $\lceil \frac{mn}{n} \rceil$  per entrare nel menù, poi premere a sinistra o destra  $\lceil \bullet \rceil$  o  $\lceil \bullet \rceil$  per accedere alla funzione di menù;

2. Premere il tasto  $\lceil \frac{m}{n} \rceil$ per Seleziona una funzione o entrare in un sottomenù;

3. Premere il tasto  $\lceil \frac{\text{max}}{2} \rceil$  per tornare al menù precedente.

Nota: se non viene utilizzato la radio esce automaticamente dal menù e torna alla schermata del menù principale ( il tempo è impostabile dal software di programmazione).

#### **Controllo walkie talkie**

Se è attivo, questa funzione ti consente di determinare se ci sono altre funzioni attive su altre walkie talkie all'interno della stessa sistema, e non disturba al utente dei altri walkie talkie, nessun voce o visiva appare la comunicazione sul bersaglio bidirezionale.

#### **Invio di controllo walkie talkie**

utilizzando il menù:

1. Premere il tasto  $\lceil \frac{m}{n} \rceil$  per entrare nel menù.

2. Premere il tasto  $\lceil \bullet \rceil$  o  $\lceil \bullet \rceil$  per selezionare i conttati, è premere il tasto  $\lceil \frac{mm}{\cdot} \rceil$  per selezionare.

3. Premere il tasto  $\left[\bullet\right]$  o  $\bullet\right]$  per selezionare un nome utente o ID, è premere il tasto  $\lceil \frac{m}{n} \rceil$  per selezionare.

Oppure premere il tasto  $\boxed{\bullet}$  o  $\boxed{\bullet}$  per composizione manualmente, è premere il tasto  $\lceil \frac{m}{n} \rceil$  per selezionare.

4. Premere il tasto  $\lceil \bullet \rceil$  o  $\lceil \bullet \rceil$  per il rilevamento della radio, è premere il tasto  $\lceil \frac{mm}{2} \rceil$  per selezionare.

5. Quando lo schermo visualizza il rilevamento della radio :( alias

utente o ID), ha detto che il rilevamento della radio in corso, la luce LED è di colore rosso.

6. Attesa di conferma

7. Se la radio bersaglio è attivo nel sistema, suona un tono, lo schermo visualizza il target radio bidirezionale è stata la risposta molto veloce.

O se il sistema non ha attivato l'apparato della radio bersaglio, suona un tono, lo schermo mostrerà il bersaglio ricetrasmittenti nessuna risposta a breve termine.

8. La radio bidirezionale restituisce l'alias utente o ID schermo. Se durante l'attesa per la conferma premere [ [BACK ] Emesso un segnale acustico, radio bidirezionale si concluderà tutti i tentativi e uscire dalla modalità di rilevamento radio bidirezionale.

#### **Monitore**

Utilizzando la funzione Monitor per aprire il bersaglio è bidirezionale della radio del microfono (solo l'alias utente o ID).

È possibile utilizzare questa funzione per monitorare tutti i suoni intorno al bersaglio ricetrasmittenti.

È necessario consentire la radio bidirezionale utilizzare questa funzione programmando esso.

#### **Start Monitore**

Utilizzando il menù:

1. Premere il tasto  $\lceil \frac{m}{n} \rceil$  per accedere al menù.

2. Premere il tasto  $\begin{bmatrix} \bullet & \bullet & \bullet \\ \bullet & \bullet & \bullet \end{bmatrix}$  per selezionare i conttati, e quindi premere il tasto  $\lceil \frac{m}{n} \rceil$  per selezionare.

3. Premere il tasto  $\left[\bullet\right]$  o  $\bullet\left]$  per l'alias utente o ID, e quindi premere il tasto  $\lceil \frac{mn}{2} \rceil$  per selezionare.

Oppure premere il tasto  $\lceil \bullet \rceil$  o  $\lceil \bullet \rceil$  per composizione manuale, quindi premere  $\lceil \frac{mn}{n} \rceil$  per selezionare. Se si dispone di riserve precedenti chiamano ID, radiofonico ID e un cursore lampeggiante, utilizzare la tastiera per modificare l'ID, premere  $\lceil \frac{mm}{2} \rceil$  per selezionare.

Oppure premere il tasto  $\lceil \bullet \rceil$  o  $\lceil \bullet \rceil$  per composizione manuale, quindi premere  $\lceil \frac{m}{n} \rceil$  per selezionare. Inserire l'alias utente o ID, quindi premere il tasto [OK] per selezionare.

4. Premere il tasto  $\boxed{\bullet}$  o  $\boxed{\bullet}$  ] per selezionare Monitor remoto, e quindi premere il tasto  $\lceil \frac{mn}{2} \rceil$  per selezionare.

5. Quando la radio bidirezionale segnale suono acustico, la luce LED diventa verde.

6. Attendere

7. Schermo display visualizza successo,

Oppure lo schermo visualizza fallito.

In caso di successo: la radio ricetrasmittenti hanno cominciato ad

essere monitorata da un segnale radio ricevuto dalla voce, lo schermo visualizza radio bidirezionale è in ascolto, fino alla fine della durata del pre-programmato, radio bidirezionale segnale suono acustico, emissione di luce a LED, schermo del monitor si conclude.

Se fallisce: radio bidirezionale ripetuto fino a quando il tentativo pre-programmato.

#### **Impostazioni Contatti**

I contatti sono salvati nella "Rubrica" della radio bidirezionale.

Ogni voce corrisponde un l'alias o l'ID utilizzato per avviare la chiamata.

Inoltre, a seconda delle impostazioni del contenuto, ogni progetto prevede tre tipi di chiamate: chiamata di gruppo, chiamata singola o tutte le chiamate.

La radio supporta la rubrica digitale.

- I voci dei contatti verranno visualizzate le seguenti informazioni
- Tipo di chiamata
- Chiamata Alias

- Chiamata ID

Nota: è possibile rubrica digitale (contatti) per aggiungere, cancellare, modificare i contatti.

#### **Effettuare chiamata a gruppo da contatti**

1. Premere  $\lceil \frac{mn}{2} \rceil$  per accedere al menù.

2. Premere il tasto  $\Box$  o  $\Box$ ] per selezionare contatti, e quindi premere il tasto  $\lceil \frac{m}{n} \rceil$  per selezionare, le voci in ordine alfabetico.

3. Premere il tasto  $\lceil \bullet \rceil$  o  $\lceil \bullet \rceil$  per necessario alias gruppo o ID.

4. Tenere la Radio, in posizione verticale, mantenendo la distanza radio almeno 1 o 2'' pollici (da 2,5 a 5,0 cm).

5. Premere [PTT] per iniziare la chiamata, spia LED diventa rosso.<br>Visualizzazione della chiamata alias gruppo o ID, chiamate di gruppo, sull' icone.

6. Pulsante di rilascio (PTT) è ricevuto, qualsiasi utente all'interno del gruppo come una risposta, la luce del LED diventa verde. Si vedrà l'icona della chiamata gruppo ID utente sullo schermo

7. Se il "Nessun canale Tip" la funzione: quando si rilascia il pulsante di radio bersaglio (PTT), si sente un breve segnale acustico, che indica che questo canale è inattivo, in attesa per la risposta. Premere il pulsante di chiamata di risposta (PTT). Se il gruppo di cui al tempo di sospensione pre-programmato alcuna attività vocale, attivare la chiamata.

# **Effettuare chiamata singola da contatti**

1. Premere il tasto  $[\Box$ ] per accedere al menù.

2. Premere il tasto  $\lceil \bullet \rceil$  o  $\lceil \bullet \rceil$  per selezionare contatti, e quindi premere il tasto  $\lceil \frac{mn}{n} \rceil$  per selezionare, le voci in ordine alfabetico.

3. Premere il tasto  $\boxed{\bullet}$  o  $\boxed{\bullet}$  per necessario alias gruppo o ID.

Oppure premere il tasto  $\boxed{\bullet}$  o  $\boxed{\bullet}$  ] per composizione manuale, quindi premere [ ] per selezionare. Se vi è un alias prima di chiamare un ID utente o la radio mostra ID e un cursore lampeggiante, utilizzare la tastiera per modificare l'ID.

Oppure premere il tasto  $[\bullet \circ \bullet]$  per composizione manuale, quindi premere [ ] per selezionare, utilizzare la tastiera per immettere un nuovo ID.

4. Tenere la radio, in posizione verticale, mantenendo la distanza radio almeno 1 o 2'' pollici (da 2,5 a 5,0 cm).

5. Premere [PTT] per iniziare la chiamata, spia LED diventa rosso.<br>Visualizzazione della chiamata alias gruppo o ID, chiamate di gruppo, sull' icone.

6. Pulsante di rilascio (PTT) è ricevuto, qualsiasi utente all'interno del gruppo come una risposta, la luce del LED diventa verde. Si vedrà l'icona della chiamata gruppo ID utente sullo schermo

7. Se il "Nessun canale Tip" la funzione: quando si rilascia il pulsante di radio bersaglio (PTT), si sente un breve segnale acustico, che indica che questo canale è inattivo, in attesa per la risposta. Premere il pulsante di chiamata di risposta (PTT). Se chiamato in un gruppo di tempo di sospensione pre-programmato alcuna attività vocale, la chiamata termina.

8. Si sentirà un breve, lo schermo visualizza le estremità di chiamata. Nota:

Se si rilascia il tasto (PTT) durante l'impostazione della chiamata, e quando uscire e tornare alla schermata precedente senza promemoria. Radio può essere pre-programmato per eseguire chiamate radio a due vie prima della costituzione di un singolo test. Se la destinazione non risponde alla radio, si sente un breve segnale acustico, lo schermo non risponde ad altre radio. Radio a due vie ritorno al menù, e quindi avviare il test radio.

#### **Registro chiamate**

La radio è in grado di registrare tutte le ultime chiamate effettuate, ricevute o senza risposte.

Utilizzando la vista Registro chiamate e gestire le chiamate recenti.

#### **Controllare il nuovo numero di chiamata**

Le voci di menù è in grado di visualizzare le chiamate non risposte, ricevere chiamate ed effettuare chiamate.

- 1. Premere [  $P$  | per accedere alla modalità menù.
- 2. Premere il tasto  $\lceil \bullet \rfloor$  o  $\lceil \bullet \rceil$  per call log e premere  $\lceil \bullet \rfloor$  per

selezionare.

3. Premere il tasto  $\left[\bullet\right]$  o  $\bullet\left]$  per l'elenco desiderato, quindi premere il pulsante  $[\Box$  per selezionare.

4. Parte superiore dell'elenco visualizza le voci più recenti.

5. Premere nella lista di controllo [or], premere alias attualmente selezionati o ID chiamata (PTT).

## **Chiamate perse**

Ogni volta che si perde una chiamata, un programma radiofonico bidirezionale non risponde alla chiamata, selezionare visualizza. NOTA:

Se si preme (PTT), quando si visualizza il numero di telefono non è presente, la radio uscirà dalla schermata della chiamata mancante, e la creazione di una chiamata di nuovo.

1. Lo schermo visualizza la chiamata mancante, inumeri di telefono e la mancanza di vista.

2. Premere il tasto [  $\frac{1}{2}$  | per guardare la chiamata ID mancante, la mancanza di visualizzazione sullo schermo della lista di record di chiamata.

Premere  $\lceil \frac{mn}{2} \rceil$  per salvare o cancellare la voce, o premere  $\lceil \bullet \rceil$ per visualizzare in seguito, e quindi premere il tasto  $\lceil \frac{m}{n} \rceil$  per selezionare, è tornare alla schermata principale.

#### **Memorizzare una chiamate perse**

1. Premere  $\lceil \frac{m}{2} \rceil$  per accedere al menù.

2. Premere il tasto  $[\bullet \circ \bullet]$  per call log, e quindi premere il tasto  $[\bullet \bullet]$ per selezionare.

3. Premere il tasto  $\lceil \bullet \rceil$  o  $\lceil \bullet \rceil$  per missed call, quindi premere il tasto  $\lceil \frac{mn}{m} \rceil$  per selezionare.

4. Premere il tasto  $\boxed{\bullet}$  o  $\boxed{\bullet}$  ] per chiamare alias delle chiamate perse o ID, quindi premere il  $\lceil \frac{m}{n} \rceil$  per selezionare.

5. Premere[ $\bullet$  o  $\bullet$ ] nel store, è premere il tasto  $\lceil \frac{m}{n} \rceil$  per selezionare.

6. Radio cursore lampeggiante, se necessario, immettere l'alias ID, quindi premere il tasto  $\lceil \frac{m}{2} \rceil$ .

7. Il contatto è stato salvato.

È anche possibile inserire l'ID, senza alias.

# **Eliminare una chiamate perse**

1. Premere  $\lceil \frac{m}{2} \rceil$  per accedere al menù.

2. Premere il tasto  $\boxed{\bullet}$   $\boxed{\bullet}$  per Call log, e quindi premere il tasto  $\boxed{\bullet}$  1 per selezionare.

3. Premere il tasto  $\lceil \bullet \circ \bullet \rceil$  per missed call, quindi premere il tasto  $\lceil \bullet \bullet \cdot \rceil$ per selezionare.

4. Premere il tasto  $\boxed{\bullet}$  o  $\boxed{\bullet}$  ] Per chiamare i alias delle chiamate perse

o ID, quindi premere il  $\lceil \frac{m m}{n} \rceil$  Per selezionare.

5. Premere  $\lceil \bullet \rceil$  o  $\lceil \bullet \rceil$  per eliminare la voce, quindi premere il  $\lceil \frac{\lceil \text{min} \rceil}{\rceil}$  Per scegliere se si desidera eliminare la voce.

6. Selezionare "Sì", quindi premere il pulsante  $\lceil \frac{m}{n} \rceil$  per eliminare la voce, la schermata di inserimento appare soppresso;

Oppure scegliere "No", premere  $\lceil \frac{mn}{2} \rceil$  per tornare alla schermata precedente.

Quando si seleziona un elenco delle chiamate, ma non ci sono iscrizioni, lo schermo visualizza l'elenco è vuoto.

Se la tastiera apre, ci saranno tono basso.

#### **Inviare un avviso di chiamata l'operatore**

Chiama avvisi in modalità da poter suggerire un particolare della radio volta che gli utenti possono richiamare.

Questa funzione è valida solo per gli alias utente o io, e può essere utilizzato dalla rubrica o menù di composizione manuale.

#### **Ricevere un avviso di chiamata di ispezione**

Quando si riceve un avviso di chiamata, chiamata schermo avviso, alternando alias la radio di trasmissione o ID

1. Si sentirà un suono o ripetuto, luci rotanti che emettono e LED rosso.

2. Quindi premere e rilasciare la richiesta di conferma [PTT], oppure premere [ ] Per selezionare "Ignora" chiamata uscita promemoria.

#### **Avviare una chiamata dalla lista dei contatti per ricordare**

1. Premere  $\lceil \frac{mn}{2} \rceil$  per accedere al menù.

2. Premere il tasto  $\begin{bmatrix} \bullet & \bullet & \bullet \end{bmatrix}$  per selezionare contatti, e quindi premere il tasto  $\lceil \frac{m}{n} \rceil$  per selezionare.

3. Premere il tasto  $\left[\bullet\right]$  o  $\bullet\left]$  per chiamare i alias delle chiamate perse o ID, quindi premere il tasto  $\lceil \frac{\text{mean}}{\text{mean}} \rceil$  per selezionare

Oppure premere  $\boxed{\bullet}$  o  $\boxed{\bullet}$  Per composizione manuale, quindi premere [ ]per selezionare il grafico appare lampeggiante, e quindi immettere l'ID utente che si desidera chiamare, quindi premere  $\lceil \frac{mn}{n} \rceil$ . 4. Premere il tasto  $\begin{bmatrix} \bullet & \bullet & \bullet \end{bmatrix}$  per richiamare l'allarme, lo schermo visualizza Avviso di chiamata: <Subscriber Alias o ID>, quindi premere [ ] le istruzioni sono state inviate una chiamata di promemoria.

5. Quando la radio trasmette i promemoria di chiamata, la luce LED è di colore rosso.

6. Se si riceve una chiamata richiesta una conferma, allarme, e visualizza le chiamate per ricordare il successo.

Oppure, se la chiamata non viene ricevuto, il segnale acustico, e lo schermo quando viene richiesto di confermare la chiamata non riesce.

#### **Funzione di messaggio**

La radio è in grado di ricevere i dati, quali messaggi di testo da un'altra trasmissione radio, una lunghezza massima di 144 caratteri nel messaggio, l'interno del messaggio non più di 50 righe.

#### **Modificare o inviare un SMS**

Utilizzando il menù:

1. Premere  $\lceil \frac{m}{n} \rceil$  per accedere al menù.

2. Premere il tasto  $\boxed{\bullet}$  o  $\boxed{\bullet}$  per messaggio  $\boxed{\bullet}$ ] per selezionare.

3. Premere il tasto $\lceil \bullet \circ \bullet \rceil$  per scrivere, e quindi premere il tasto  $\lceil \frac{m}{n} \rceil$ .

4. Usare la tastiera per inserire un messaggio, premere il tasto [Sù ] Per spostare verso sinistra, premere il tasto [Giù] Per spostarsi verso destra, quando c'è nell'area di modifica dei contenuti, premere  $\lceil$ Per eliminare i caratteri indesiderati tornare al menù di leva più alto.<br>In caso contrario, non vi è alcun contenuto nell'area di modifica.

5. il testo di scrittura, premere il pulsante [  $\text{mm}$ ] selezionare Invia o Salva.

6. Nel processo di editing, l'utente può premere il tasto  $\lceil \frac{m}{n} \rceil$  per selezionare tutti i contenuti del editor di applicazione, rapidamente tornare al menù leva superiore.

7. Selezionare  $\lceil \bullet \rceil$  o  $\lceil \bullet \rceil$  sostitutiva principale della alias o ID, e quindi premere il tasto [  $\blacksquare$  ] per selezionare.

Oppure premere il tasto [Sù] per comporre manualmente, quindi premere il tasto  $\lceil \frac{mn}{m} \rceil$  Button, immettere l'ID utente, e quindi premere il tasto  $\lceil \frac{mm}{2} \rceil$ .

8. Lo schermo visualizza il messaggio: <nome utente / gruppo o ID> chiamata, l'invio di un messaggio che viene riconosciuto.

9. Se il messaggio viene inviato con successo, un segnale acustico, e lo schermo visualizza il messaggio di testo è stato inviato.

O se il messaggio non è stato inviato, il problema di voce alti richiede e lo schermo visualizza un messaggio di testo inviato. Se il messaggio non è riuscito a trasmettere, la radio ritorna la possibilità di tornare schermata di selezione ritrasmissione

# **Invia testo rapido**

Radio bidirezionale supporta SMS broker di fino a 50 pre-programmato:

Quando un messaggio di testo predefinito, è possibile modificare ogni messaggio prima di inviare ogni messaggio.

Utilizzando il menù:

- 1. Premere  $\lceil \frac{m}{n} \rceil$  per accedere al menù.
- 2. Premere il tasto  $\lceil \bullet \rceil$  o  $\lceil \bullet \rceil$  per messaggio $\lceil \bullet \rceil$  per selezionare.
- 3. Premere il tasto  $\left[\bullet\right]$  o  $\bullet\left]$  per selezionare il testo rapido, premere il

tasto  $\lceil \frac{mn}{2} \rceil$  per selezionare.

4. Premere il tasto  $\boxed{\bullet}$  o  $\boxed{\bullet}$  per testo rapido desiderato, premere  $\boxed{\bullet}$   $\boxed{\bullet}$ per selezionare.

5. Usare la tastiera per inserire un messaggio, premere il tasto [Sù ] Per spostare verso sinistra, premere il tasto [Giù] per spostarsi verso destra, quando c'è nell'area di modifica dei contenuti, premere  $\lceil \frac{mn}{2} \rceil$ per eliminare i caratteri indesiderati tornare al menù di leva più alto.<br>In caso contrario, non vi è alcun contenuto nell'area di modifica.

6. Dopo il messaggio scritto, premere il pulsante  $\lceil \frac{m}{n} \rceil$  selezionare Invia o Salva.

7. Se il messaggio viene inviato con successo, un segnale acustico, lo schermo visualizza un messaggio di testo è stato inviato.

O se il messaggio non è stato inviato, il problema di voce alti richiede e lo schermo visualizza un messaggio di testo inviato. Se il messaggio non è riuscito a trasmettere, la radio ritorna la possibilità di tornare schermata di selezione ritrasmissione.

8. Premere e selezionare Invia  $\lceil \bullet \rceil$  o  $\lceil \bullet \rceil$  aggiungere alla alias o ID, e quindi premere il tasto  $\lceil \frac{mm}{2} \rceil$  per selezionare.

Oppure premere il  $\lceil \bullet \rceil$  o  $\lceil \bullet \rceil$  per composizione manuale, e il tasto quindi premere [0 k] per selezionare. Inserire l'alias utente o ID, e quindi premere il tasto  $\lceil \frac{m}{n} \rceil$ .

9. Lo schermo visualizza il messaggio: <nome utente / gruppo o ID> chiamata, un messaggio di testo viene inviato per confermare.

10. Se il messaggio viene inviato con successo, un segnale acustico, e lo schermo visualizza il messaggio di testo è stato inviato.

Se il messaggio non può essere inviato o emesso messaggi vocali acuti, lo schermo visualizza il messaggio non è riuscito a inviare un messaggio SMS, se fallisce, tornerà alla schermata di selezione citofono ritrasmissione.

#### **Utilizzare il tasto per inviare un testo rapido**

1. La chiamata one-touch pre-programmato per inviare un alias predefinito o ID messaggio di testo prefabbricata.

2. Lo schermo visualizza un messaggio: <nome utente / gruppo o ID> chiamare per confermare il messaggio.

3. Se il messaggio viene inviato con successo, un segnale acustico, lo schermo visualizza un messaggio di testo è stato inviato.

Oppure, se non è possibile inviare messaggi di testo, messaggi di testo inviati visualizzazione. Se la trasmissione del messaggio fallisce, si tornerà alla schermata di selezione citofono ritrasmissione.

#### **Gestione SMS fallito**

Schermata di selezione di ritrasmissione, è possibile scegliere tra le seguenti opzioni:

- Inviare di nuovo,
- Inoltrare,
- Modifica

#### **Invio di nuovo messaggi**

1. Premere  $\lceil \frac{mn}{2} \rceil$  per rinviare lo stesso messaggio allo stesso nome utente / gruppo o ID.

2. Se il messaggio è stato inviato con successo, un segnale acustico, e se non è possibile visualizzare i messaggi o inviare messaggi di testo da inviare, i messaggi di testo inviati visualizzazione.

## **l'inoltrare i messaggi**

Scegliere di inoltrare la posta a un altro nome utente / gruppo o ID.

1. Premere  $\lceil \bullet \rfloor$  per andare avanti, e premere  $\lceil \bullet \rfloor$  ber selezionare.

2. Premere il tasto  $\lceil \bullet \rceil$  o  $\lceil \bullet \rceil$  per l'alias o l'ID, quindi premere il  $\lceil \bullet \rfloor$ per selezionare.

Oppure premere  $\boxed{\bullet}$  o  $\boxed{\bullet}$  per composizione manuale, quindi premere [ ] per selezionare e immettere l'ID utente, e quindi premere il tasto  $\lceil \frac{m}{2} \rceil$ .

3. Lo schermo visualizza un messaggio: <nome utente / gruppo o ID> chiamare per confermare il messaggio.

4. Se il messaggio viene inviato con successo, un segnale acustico, lo schermo visualizza un messaggio di testo è stato inviato.

O se il messaggio non viene inviato un segnale acustico, e lo schermo visualizza un messaggio di testo inviato.

# **Modificare un messaggio**

Selezionare modifica per modificare il messaggio.

NOTA: Se si dispone di un oggetto (per ricevere messaggi di testo dal programma di posta elettronica), non è possibile modificare l'oggetto. 1. Premere  $\lceil \bullet \rceil$  o  $\lceil \bullet \rceil$  per modificare, e quindi premere il tasto  $\lceil \bullet \rceil$ 

per selezionare.

2. Utilizzare la tastiera per inserire un messaggio, premere il tasto [Sù] per spostare a sinistra, premere il tasto [Giù ] per spostarsi verso destra, c'è il contenuto dell'area di modifica, premere il pulsante [BACK] per eliminare i caratteri indesiderati tornare al menù di leva più alto.<br>In caso contrario, non vi è alcun contenuto nell'area di modifica.

3. Dopo messaggio scritto, premere il pulsante [MENDO] selezionare Invia o Salva.

4. Quando il processo di modifica, è possibile premere il tasto  $\lceil \frac{mn}{2} \rceil$ per selezionare l'opzione per emply tutti editor di applicazioni di contenuti, rapidamente tornare al menù leva superiore.

5. Dopo  $\lceil \bullet \rceil$  o  $\lceil \bullet \rceil$  pulsante per inviare l'alias o ID richiesti, e quindi premere il tasto  $\lceil \frac{m}{2} \rceil$  per selezionare.

Oppure premere il  $\lceil \bullet \rfloor$  per composizione manuale, quindi premere  $\lceil \frac{m}{n} \rceil$ , per immettere l'ID utente, e quindi premere il tasto  $\lceil \frac{m}{n} \rceil$ .

6. Lo schermo visualizza il messaggio: <nome utente / gruppo o ID> chiamare per confermare il messaggio.

7. Se il messaggio viene inviato con successo, un segnale acustico, lo schermo visualizza un messaggio di testo è stato inviato.

O se il messaggio non è stato inviato, il problema di voce alti richiede e lo schermo visualizza un messaggio di testo inviato.

#### **Gestione messaggi inviati**

Una volta che il messaggio viene inviato a un'altra radio, verrà salvato nella cartella "Inviato". Dopo l'invio di un messaggio di testo inviato nella lista è sempre "Inviato" in alto. Invia la cartella di file di progetto in grado di memorizzare fino a 50 messaggi inviati di recente. Dopo che la cartella è piena, il messaggio successivo verrà inviato automaticamente sostituire i messaggi di questa cartella precedenti. Nota: Ogni volta che si preme [BACK] Chiave può tornare alla schermata precedente.

#### **Controllare i messaggi inviati**

Utilizzando la funzione di menù:

- 1. Premere  $\lceil \frac{mn}{2} \rceil$  per entrare nel menù
- 2. Premere il tasto  $\lceil \bullet \rceil$  o  $\lceil \bullet \rceil$  per messaggio  $\lceil \bullet \rceil$  per selezionare.

3. Premere il tasto  $\boxed{\bullet}$  o  $\boxed{\bullet}$  Invia una voce, quindi premere il pulsante [ $\text{C}$  ] per selezionare.

4. Premere il tasto  $\lceil \bullet \rceil$  o  $\lceil \bullet \rceil$  poi premere il tasto  $\lceil \frac{\lceil \cdot \rceil \cdot \rceil}{\rceil}$  er selezionare. Se il messaggio dal programma di posta elettronica, verrà visualizzato l'oggetto nell'angolo in alto a destra dello schermo indica lo stato di SMS.

#### **L'invio di un messaggio è stato inviato**

Quando, al fine di inviare un messaggio, è possibile scegliere tra le seguenti opzioni:

- Inviare di nuovo,
- Inoltrare,
- Modifica
- Eliminare

1. Controllare le informazioni, premere il pulsante  $\lceil \frac{m}{n} \rceil$ .

2. Premere il tasto  $\lceil \bullet \rceil$  o  $\lceil \bullet \rceil$  per inviare di nuovo, quindi premere il pulsante  $\lceil \frac{mn}{2} \rceil$  per selezionare.

3. Lo schermo visualizza: <nome utente / gruppo o ID> chiamata, confermano si è pronti per inviare lo stesso messaggio alla stessa radio destinazione.

4. Se il messaggio viene inviato con successo, un segnale acustico, e lo schermo visualizza il messaggio di testo è stato inviato.

O se il messaggio non è stato inviato, il problema di voce alti richiede e lo schermo visualizza un messaggio di testo inviato. Se la trasmissione del messaggio fallisce, si tornerà alla schermata di selezione citofono ritrasmissione.

Premere  $\lceil \frac{mn}{2} \rceil$  per inviare messaggi di testo al peso dello stesso nome utente / gruppo o ID.

Nota: Oltre a  $[\Box$ ],  $[\Box \circ \Box]$ , se si cambia il volume e premere un tasto qualsiasi, verrà restituito il messaggio.

Quando si chiama o chiamata di gruppo, premere [PTT] o come risposta alla richiesta di un singolo gruppo, la radio uscirà dalla schermata di selezione ritrasmissione.

Se si riceve un messaggio di testo o informazioni telerilevamento, chiamata di emergenza, o di chiamare la polizia, o chiamare gli avvisi, la radio uscirà dalla schermata di selezione ritrasmissione.

Se si risponde a una singola chiamata Premere [PTT] (in aggiunta al programma radiofonico non risponde alla schermata della chiamata), o alla fine di tutte le chiamate, lo schermo ritorna di inviare di nuovo la schermata di selezione. Premere  $\lceil \frac{m}{2} \rceil$  e digitare l'inoltro, modificare o eliminare schermata di selezione.

- SMS saranno selezionati Selezionare Avanti / ID utente o un alias per comunicare con altri gruppi.

- Selezionare Modifica, modificare il testo selezionato prima di inviare - Selezionare Elimina per eliminare il testo selezionato.

Nota: Se lo scudo per l'invio di messaggi di testo SMS, la radio nella cartella "Inviata" per lo stato di SMS aggiorna anziché chiedere o messaggi vocali.

Se il messaggio inviato nel fallimento cartella di file di progetto di stato di pre-aggiornamento, walkie-talkie carica modalità o di potenza, la radio non completare l'elaborazione dei messaggi in corso, e avviare automaticamente tag non è riuscita icona.

Questa radio in grado di gestire cinque messaggi. In questa fase, la radio non è in grado di inviare un nuovo messaggio, e avviare automaticamente tag icona fallito.

#### **Cancella tutti messaggi inviati nel "posta inviata"**

Utilizzando la funzione di menù:

1. Premere  $\lceil \frac{m}{n} \rceil$  per accedere al menù.

2. Premere il tasto  $\boxed{\bullet}$  o  $\boxed{\bullet}$  ] per messaggio  $\boxed{\bullet}$  per selezionare.

3. Premere il tasto  $\boxed{\bullet}$  o  $\boxed{\bullet}$  Invia una voce, quindi premere il pulsante [ $\text{CD}$ ] per selezionare.

4. Premere il tasto  $\begin{bmatrix} \bullet & 0 \\ \bullet & 0 \end{bmatrix}$  per cancellare tutto, e quindi premere il

tasto  $\lceil \frac{mm}{\cdot} \rceil$  per selezionare.

5. Quando viene visualizzato il messaggio di cancellazione, premere il tasto [  $\blacksquare$  ] pulsante, selezionare "Sì" progetto è stato inviato per cancellare lo schermo.

O eliminare il testo, premere il tasto  $\lceil \bullet \rceil$  o  $\lceil \bullet \rceil$  è NO, quindi fare clic su [ $\blacksquare$ ] per tornare alla schermata precedente.

Quando si seleziona "Invia articoli" piuttosto che un messaggio di testo, lo schermo visualizzerà l'elenco è vuoto. Se la tastiera è aperta, ci sarà il tono basso.

# **Ricevere SMS**

Quando la radio per ricevere messaggi di testo, a sinistra dello schermo l'alias del mittente o l'ID nell'icone del SMS.

Alla ricezione del messaggio, le seguenti opzioni:

- Leggere ?
- Leggere più tardi
- Elimina

Nota: Quando la radio è visualizzata istruzioni sullo schermo, premere [PTT], uscite a due vie e stabilire una singola chiamata o un gruppo schermata della chiamata SMS.

#### **Controlla i messaggi**

1. Premere  $\lceil \bullet \rceil$  o  $\lceil \bullet \rceil$  per la lettura, e quindi premere il tasto  $\lceil \frac{\lceil \text{min} \rceil}{n} \rceil$  per selezionare.

2. La casella di SMS selezionato aperta, se il messaggio proviene dal programma di posta elettronica verrà visualizzato nella riga dell'oggetto.

3. Fare clic su [  $\text{cm}$  ] per tornare alla casella di posta elettronica.

Oppure premere [  $\blacksquare$  ] per Rispondere, inoltrare o eliminare il messaggio.

Premere [000] dopo enter per visualizzare o eliminare la schermata di selezione:

Più tardi, prima di tornare a ricevere la posta selezionare visualizza schermo.

Selezionare elimina per eliminare i messaggi di testo ricevuti.

#### **Gestire i messaggi di testo in arrivo**

Messaggi di gestione posta in arrivo. Posta in arrivo può memorizzare fino a 50 messaggi.

Radio bidirezionale supporta le seguenti opzioni di testo:

- Rispondi
- Inoltra
- Elimina
- Elimina tutti

Al momento della ricezione dell'ordine di messaggi memorizzati nella casella di posta.

Nota: in qualsiasi momento, in base alla [BACK] Chiave può tornare alla schermata precedente.

#### **Controlla la tua casella di posta SMS**

1. Premere [  $\blacksquare$ ] Per entrare nel menù

2. Premere il tasto  $[\blacksquare \circ \blacksquare]$  per messaggio, premere il tasto  $[\blacksquare \Box]$  Per selezionare.

3. Premere il tasto  $\lceil \bullet \rceil$  o  $\lceil \bullet \rceil$  Per Posta in arrivo, e quindi premere il tasto  $\lceil \frac{mm}{2} \rceil$  Per selezionare.

4. Premere il tasto  $\boxed{\bullet}$  o  $\boxed{\bullet}$  Per controllare il messaggio.

Se il messaggio dal programma di posta elettronica, verrà visualizzato nella riga dell'oggetto.

5. Premere [  $\text{mm}$  ] Per selezionare il testo attuale, e quindi premere il tasto  $\lceil \frac{mn}{2} \rceil$  Per rispondere, eliminare o inoltrare il messaggio.

I messaggi non letti:  $\boxtimes$ ], Il messaggio stato letto :  $\boxtimes$ ]

## **Rispondere un SMS arrivato**

Utilizzando la funzione di menù:

1. Premere  $\lceil \frac{mn}{2} \rceil$  per accedere al menù.

2. Premere il tasto  $\left[\bullet\right]$  o  $\bullet\right]$  per messaggio, premere il tasto  $\left[\bullet\right]$  per selezionare.

3. Premere il tasto  $\blacksquare$  o  $\blacksquare$ ] per Posta in arrivo, e quindi premere il tasto  $\lceil \frac{m}{2} \rceil$  per selezionare.

4. Premere il tasto  $\lceil \bullet \rceil$  o  $\lceil \bullet \rceil$  per SMS, premere il tasto  $\lceil \frac{\lceil \text{mem} \rceil}{\rceil}$  per selezionare. Se il messaggio dal programma di posta elettronica, verrà visualizzato nella riga dell'oggetto.

5. Premere  $\lceil \frac{mm}{2} \rceil$  per accedere al menù secondario.

6. Premere il tasto  $\lceil \bullet \rceil$  o  $\lceil \bullet \rceil$  per rispondere, quindi premere il pulsante **[** $\text{min}$ ] per selezionare.

7. Premere  $\lceil \bullet \rceil$  o  $\lceil \bullet \rceil$  per scrive un messaggio, quindi premere il tasto [ ] per selezionare il cursore lampeggiante, utilizzare la tastiera per modificare il messaggio di testo.

Oppure premere il  $[\bullet \circ \bullet]$  per entrare nel pre-testo, quindi premere il pulsante  $\lceil \frac{mn}{2} \rceil$  per selezionare.

Se lo si desidera, è possibile premere il tasto  $\lceil \frac{m}{n} \rceil$  selezionare il messaggio desiderato dopo aver lampeggiato sintassi e utilizzare la tastiera per modificare il messaggio.

8. Testo di scrittura, premere il pulsante  $\lceil \frac{m}{n} \rceil$ .

9. Lo schermo visualizza il messaggio: <nome utente / gruppo o ID>, confermare. L'invio di un messaggio di testo.

10. Se il messaggio viene inviato con successo, un segnale acustico, e

lo schermo visualizza il messaggio di testo è stato inviato.

Oppure, se non è possibile inviare messaggi di testo, messaggi di testo inviati visualizzazione.

Se un messaggio non riesce a inviare, la radio ritorna alla schermata di selezione ritrasmissione.

#### **Cancellare un SMS arrivato**

Utilizzando la funzione di menù:

1. Premere  $\lceil \frac{mn}{2} \rceil$  per accedere al menù.

2. Premere il tasto  $[\blacksquare \circ \blacksquare]$  per messaggio, premere il tasto  $[\blacksquare \blacksquare]$  per selezionare.

3. Premere il tasto  $\boxed{\bullet}$  o  $\boxed{\bullet}$  per Posta in arrivo, e quindi premere il tasto  $\lceil \frac{m}{2} \rceil$  per selezionare.

4. Premere il tasto  $\Box$  o  $\Box$  per SMS, premere il tasto  $\Box$  il per selezionare. Se il messaggio dal programma di posta elettronica, verrà visualizzato nella riga dell'oggetto.

5. Premere [MENU ] per accedere al menù secondario.

6. Premere il tasto  $\lceil \bullet \rceil$  o  $\lceil \bullet \rceil$  per cancellare, quindi premere il pulsante [ $\text{cm}$ ] per selezionare.

7. Eliminare il messaggio, premere il tasto  $\blacksquare$  o  $\blacksquare$ ] su "yes", quindi premere il tasto [  $P$  | per scegliere

8. La schermata visualizza che i messaggi corti sono stati eliminati

9. La schermata torna alla casella di posta.

#### **Eliminare tutti i messaggi SMS arrivato**

Utilizzando la funzione di menù:

1. Premere [

<sup>[III</sup>] per accedere al menù.

2. Premere il tasto  $\lceil \bullet \rceil$ , per messaggio, premere il pulsante  $\lceil \bullet \rfloor$ Per selezionare.

3. Premere il tasto  $\lceil \bullet \rceil$  o  $\lceil \bullet \rceil$  per Posta in arrivo, e quindi premere il tasto  $\lceil \frac{mn}{2} \rceil$  per selezionare.

4. Premere il tasto  $\begin{bmatrix} \bullet & 0 \\ \bullet & 0 \end{bmatrix}$  per cancellare tutto, e quindi premere il tasto  $\lceil \frac{mn}{2} \rceil$  per selezionare.

5. Quando cancellare un messagg, premere il tasto  $\lceil \bullet \rceil$  o  $\lceil \bullet \rceil$  per selezionare Sì, quindi premere  $\lceil \frac{m}{n} \rceil$  per selezionare.

6. Poi la casella di posta schermo è già vuoto.

Quando si seleziona "Posta in arrivo" e non quello di un messaggio di testo, lo schermo visualizza l'elenco è vuoto, se la tastiera si apre, ci saranno toni bassi.

# **Crittografia**

Se questa funzione è abilitata attraverso l'utilizzo di software di crittografia intercettazioni non autorizzate, che aiuta a prevenire altri utenti sul canale.

Inizia la segnalazione e la sezione di identificazione utente non è crittografata.

È necessario abilitare la funzione di crittografia canale radio, è possibile inviare crittografato, anche se la richiesta di trasmissione ricevuta non è tenuto a farlo.

#### **Crittografia di base**

Radio bidirezionale è in grado di assegnare solo diversi tipi di crittografia.

Se una chiamata per cifrare o decifrare la trasmissione dei dati deve essere pre-programmato e radio walkie-talkie hanno la stessa "chiave di cifratura" (per la crittografia di base).

Se si riceve una diversa chiave di cifratura radio o crittografia a chiave valore della chiave e l'ID di chiamata, si sente il suono di crittografia del traffico caos (di base).

Premere le chiavi di crittografia programmazione iniziale acceso o spento.

## **DTMF**

Dual Tone Multi-Frequency (DTMF) consente ad un operatore di presenza di interferenze radio nel sistema radio.

Inizio DTMF chiamata:

1. Tenere premuto il tasto [PTT].

2. Inserire il numero che si desidera.

È possibile disattivare tutti i toni di radio e suggerimenti per disattivare i toni DTMF.

#### **Segretezza**

È possibile attivare o disattivare qualsiasi sistema della radio.

Ad esempio, è possibile disabilitare una radio che è stata rubata, per evitare che i ladri lo usano, che consente quando si ritirarla.

Nota: la terminazione radio o attivare solo usare queste funzioni per attivare la radio.

#### **Radio disattivato**

Utilizzando la modalità menù:

1. Premere [  $\text{mm}$  ] per accedere al modalità menù.

2. Premere il tasto  $\left[\bullet\right]$  o  $\bullet\right]$  per passare al contatto, e quindi premere [ $\Box$ ] per selezionare, digitare in ordine alfabetico.

3. Premere il tasto  $\boxed{\bullet}$  o  $\boxed{\bullet}$  ] per richiesta alias o ID, quindi premere il [ $\text{cm}$ ] per selezionare.

Oppure premere il  $\boxed{\bullet}$  o  $\boxed{\bullet}$  per la composizione manuale, quindi premere due volte [  $\frac{1}{2}$  per immettere un alias utente o ID, quindi premere  $\lceil \frac{mm}{\rceil} \rceil$  per selezionare.

4. Premere il tasto  $\left[\bullet\right]$  o  $\bullet\left]$  per disattivare la radio, e quindi premere [ $\text{cm}$ ] per selezionare.

5. Il display mostra Radio Disabilita: <Subscriber Alias o ID>, la luce LED è rosso.

6. Attendere la conferma.

7. In caso di successo, segnale acustico, disattivare il successo visualizzazione sullo schermo della radio.

O se non riesce, emette un segnale acustico, la radio del display non è riuscito.

Quando la radio è disattivata durante l'operazione, non premere il tasto [BACK], perché non si riceve un messaggio di conferma.

#### **Radio attivo**

Utilizzando la modalità menù:

1. Premere  $\lceil \frac{m}{n} \rceil$  per accedere al modalità menù.

2. Premere il tasto  $[0, 0, 1]$  per passare al contatto, e quindi premere **[** $\text{I}$  **m** $\text{I}$  per selezionare, digitare in ordine alfabetico.

3. Premere il tasto  $\left[\bullet\right]$  o  $\bullet\left]$  per richiesta alias o ID, quindi premere il [ $\text{cm}$ ] per selezionare.

Oppure premere  $[\bullet \bullet \bullet]$  per la composizione manuale, quindi premere due volte [  $\frac{1}{2}$  per immettere un alias utente o ID, quindi premere  $\lceil \frac{mn}{2} \rceil$  per selezionare.

4. Premere il tasto  $\lceil \bullet \rceil$  o  $\lceil \bullet \rceil$  per abilitare la radio, e quindi premere il tasto  $\lceil \frac{mn}{2} \rceil$  per selezionare.

5. Il display mostra Radio Enable: <Subscriber Alias o ID>, la luce LED è rosso.

6. Attendere la conferma.

7. In caso di successo, segnale acustico, disattivare il successo visualizzazione sullo schermo della radio.

O se non riesce, emette un segnale acustico, la radio del display non è riuscito.

Radio abilitato durante il funzionamento, non premere il tasto  $\lceil \frac{\text{Back}}{\text{max}} \rceil$ , perché non si riceve un messaggio di conferma.

#### **Lista di scansione**

Creare un elenco di scansione ed assegnare a un singolo canale / talkgroup, la radio in grado di supportare fino a 250 liste di scansione, ciascuna con un massimo di 16 membri.

Ogni lista di scansione analogici mixed sostenuto e canali digitali.

È possibile modificare l'elenco di scansione per aggiungere / rimuovere i canali o impostare un canale specifico.

#### **Controllare l'elenco dei membri**

1. manopola di utilizzare il canale per selezionare il canale ha un

elenco di scansione pre-programmato;

2. Premere il tasto  $\lceil \frac{mn}{2} \rceil$  per accedere al modalità menù;

3. Premere il tasto  $[\bullet \circ \bullet]$  per la scansione, e quindi premere il tasto [ $\text{mm}$ ] per selezionare;

4. Premere il tasto  $\lceil \bullet \rceil$  o  $\lceil \bullet \rceil$  per visualizzare l'elenco, quindi premere il  $\lceil \frac{m}{2} \rceil$  per selezionare;

5. Usare  $\lceil \bullet \rceil$  o  $\lceil \bullet \rceil$  per visualizzare l'elenco dei membri.

Se si imposta la priorità, allora membro del lato sinistro dell'icona alias priorità di visualizzazione indica che i membri della priorità [1] o la priorità [2] del canale;

Se la priorità è impostata su [N], non c'è l'icona di priorità.

Nella lista di scansione, non si può avere più di una priorità [1] o la priorità [2] del canale.

#### **Istruzioni di scansione**

Al termine della scansione, è possibile visualizzare il canale radio corrente se non vi è attività vocale dal ciclismo preprogrammato elenco di scansione, LED lampeggia rosso, appare l'icona di scansione

sullo schermo [<sup>1</sup>].

Quando la scansione in modalità doppia, se siete in canali digitali, e la radio per bloccare il canale analogico, la radio passa automaticamente al livello di modalità analogica, e viceversa durante l'intera conversazione dalla modalità digitale.

Ci sono due metodi di scansione

- Scansione manuale: Secondo la scansione preprogrammato on / off tasto o funzione di menù per avviare la scansione quando si avvia la scansione, la radio rileverà tutto il gruppo canali / contatti nella lista di scansione di pre-programmati.

- Scansione automatica: quando si seleziona attivato scansione automatica gruppo canali / contatto, dalla scansione della radio di scansione automatica dei canali attivi.

#### **Scansione Start / Stop**

Secondo la scansione pre-programmato tasto on / off o inserire la funzione del menù di scansione

1. Utilizzare la manopola Canale per selezionare il canale nell'elenco di scansione programmato;

2. Premere il tasto  $\lceil \frac{mn}{2} \rceil$  per entrare nel modalità menù;

3. Premere il tasto  $\begin{bmatrix} \bullet & \bullet & \bullet \\ \bullet & \bullet & \bullet \end{bmatrix}$  per la Scan, Digitalizzata e quindi premere il tasto  $\lceil \frac{m}{n} \rceil$  per scegliere;

4. Se si disattiva la scansione, la visualizzazione dello schermo è acceso, o se la scansione viene attivato, lo schermo è spento.

5. Premere [  $\blacksquare$  ] per selezionare

6. Scansione di attivazione, indicatore LED lampeggia rosso per

visualizzare l'icona di scansione  $\lceil \bigcirc \rceil$ ;

O disabilitare la scansione, la luce del LED è spenta, non viene visualizzata l'icona di scansione.

#### **Ripetere la Scansione**

Rilevazione radiofonica della attivo gruppo di canali / Contatti al momento della scansione, poi la radio rimarrà nel gruppo di canali / contatto, che si chiama "Scan hang time" tempo di pre-programmato. procedimento:

1. Posizionare la radio in posizione verticale per mantenere e mantenere una distanza dalla bocca di uno o due pollici (2,5 di 5,0 cm) di distanza.

Se la funzione "tono canale libero", quando si passa la radio [PTT], si sente un breve segnale acustico indica che il canale è inattivo, in attesa per la risposta.

2. Entro il tempo di riagganciare premere il tasto [PTT], la luce LED è di colore rosso.

3. Rilasciare il [PTT] risposta.

4. Se non si risponde entro il tempo di caduta, la radio continua la scansione.

# UTILITA

Nella utilità sono inclusi i seguenti:

- Impostazioni della radio
- Informazioni sulla radio
- Programma di Radio

#### **Impostazioni della radio**

Impostazioni della radio comprendono:

- Conversazione
- Toni / Avvisi
- Potenza
- Retroilluminazione
- Squelch
- Introduzione schermo
- Blocco tastiera
- Lingua
- Indicatore LED
- VOX
- Password
- Orologio
- Modalità

#### **Conversazione**

Quando il transponder non funziona, o quando il transponder si trova al di fuori della gamma di chiamata radio, ma trova nel raggio d'azione della radio dell'altro, è possibile continuare a comunicare.

Questo è indicato come "chiamata".

Premere il tasto preprogrammato ripetitore / citofono, è possibile passare dalla modalità ripetitore / citofono.

Si prega di utilizzare la funzione del menù:

1. Premere [  $\text{mm}$  ] per accedere al modalità menù.

2. Premere il tasto  $\begin{bmatrix} \bullet & \bullet & \bullet \\ \bullet & \bullet & \bullet \end{bmatrix}$  per passare al programma di utilità, e quindi premere il tasto  $\lceil \frac{m}{n} \rceil$  per selezionare.

3. Premere il tasto  $\lceil \bullet \rceil$  o  $\lceil \bullet \rceil$  per Impostazioni radio, quindi premere [ $\text{cm}$ ] per selezionare.

4. Premere il tasto  $\lceil \bullet \rceil$  o  $\lceil \bullet \rceil$  per chiamare, quindi premere  $\lceil \frac{m}{n} \rceil$  per selezionare.

5. Se la radio è in modalità staffetta, sipuò vedere l'aperto, o se la radio è attualmente parlando, si può vedere la fine.

6. Premere il tasto  $\lceil \frac{mn}{n} \rceil$  per selezionare.

7. Lo schermo è acceso a parlare  $\lceil \frac{m}{n} \rceil$  o vicino a parlare.

8. Lo schermo torna automaticamente al menù precedente.

Anche dopo l'arresto, ancora parlando.

## **Toni / avvisi**

Toni / avvisi comprende:

- Tutti i toni
- Permesso
- Tono tastiera

## **Tutti i toni**

Se lo si desidera, è possibile attivare o disattivare tutti i toni di radio e gli avvisi (ad eccezione forzata in audio).

Tutto segnale acustico preimpostato on / off per aprire o chiudere tutte le tonalità della radio.

Utilizzando la funzione di menù:

1. Premere  $\lceil \frac{m}{n} \rceil$  per accedere al modalità menù.

2. Premere il tasto  $\lceil \bullet \rceil$  o  $\lceil \bullet \rceil$  per passare al programma di utilità, e quindi premere il tasto  $\lceil \frac{m}{n} \rceil$  per selezionare.

3. Premere il tasto  $\lceil \bullet \rceil$  o  $\lceil \bullet \rceil$  per Impostazioni radio, quindi premere [ $\text{cm}$ ] per selezionare.

4. Premere il tasto  $\lceil \bullet \rceil$  o  $\lceil \bullet \rceil$  per regolare il tono / allarme, quindi premerel [  $\blacksquare$  ] per selezionare.

5. Premere  $\lceil \bullet \rceil$  o  $\lceil \bullet \rceil$  per passare a qualsiasi tipo di suono, e quindi premere il tasto  $\lceil \frac{m}{n} \rceil$  per selezionare.

6. Premere il tasto  $\lceil \frac{mn}{2} \rceil$  per selezionare Apri e quindi attivare tutte le voci e suggerimenti, lo schermo visualizza tono tutti aperti.

Oppure premere [ ] per selezionare Chiudi e quindi aprire tutti i toni e suggerimenti visualizzare tutti i toni fuori.

#### **Tono tastiera**

Se lo si desidera, è possibile attivare o disattivare il Tono tastiera.

1. Premere  $\lceil d \mod 2 \rceil$  per accedere al modalità menù.

2. Premere il tasto  $\lceil \bullet \rceil$  o  $\lceil \bullet \rceil$  per passare al programma di utilità, e quindi premere il tasto  $\lceil \frac{m}{n} \rceil$  per selezionare.

3. Premere il tasto  $\left[\bullet\right]$  o  $\bullet\left]$  per Impostazioni radio, quindi premere il [ $\text{cm}$ ] per selezionare.

4. Premere il tasto  $\lceil \bullet \rfloor$  o  $\lceil \bullet \rceil$  per regolare il tono / allarme, quindi premere  $\lceil \frac{mn}{2} \rceil$  per selezionare.

5. Premere  $\lceil \bullet \rceil$  o  $\lceil \bullet \rceil$  per passare al tono della tastiera, quindi premere il tasto  $[\blacksquare]$  per selezionare.

6. Premere il tasto  $\sqrt{2}$  per selezionare Apri e quindi attivare il segnale acustico della tastiera, si apre la tastiera a schermo tono.

Premere  $\lceil \frac{m}{2} \rceil$  per selezionare off, e poi spegnere il suono della tastiera, tastiera a schermo è fuori dal campo.

### **Potenza**

È possibile impostare ogni leva di controllo della potenza del canale impostato su alto o basso. Ambito: radio ad alta potenza per comunicare con la radio relativamente distanti. Radio a bassa potenza per comunicare con la relativamente breve distanza della radio.

Premere il tasto preset alta / bassa potenza selezione, è possibile passare ad alta potenza / bassa trasmissione.

Utilizzando la funzione di menù:

1. Premere [  $\text{mm}$  ] per accedere al modalità menù.

2. Premere il tasto  $\lceil \bullet \rceil$  o  $\lceil \bullet \rceil$  per passare al programma di utilità, e quindi premere il tasto  $\lceil \frac{mnp}{p} \rceil$  per selezionare.

3. Premere il tasto  $\boxed{\bullet}$   $\boxed{\bullet}$   $\boxed{\bullet}$  and per Impostazioni radio, quindi premere il [ $\text{I}$  $\text{I}$  **per selezionare.** 

4. Premere il tasto  $\lceil \bullet \rceil$  o  $\lceil \bullet \rceil$  per l'accensione, quindi premere il pulsante  $[\Box \Box]$  per selezionare.

5. modificare le impostazioni correnti Seguire le istruzioni sullo schermo.

6. Premere il tasto  $\lceil \frac{mn}{2} \rceil$  per selezionare la nuova leva di controllo della potenza.

7. Tornare alla schermata del menù precedente.

Premere [ESC] per tornare alla schermata principale, lo schermo visualizza l'icona barra di potenza.

#### **Retroilluminazione**

Si può essere attivata o disattivata la retroilluminazione dello schermo. Questa impostazione influisce anche il pulsante menù e tastiera retroilluminata.

Secondo pre-programmati tasto automatica della retroilluminazione per cambiare le impostazioni di retroilluminazione

Utilizzando la funzione di menù:

1. Premere [  $\text{mm}$  ] per accedere al modalità menù.

2. Premere il tasto  $\lceil \bullet \rceil$  o  $\lceil \bullet \rceil$  per passare al programma di utilità, e quindi premere il tasto  $\lceil \frac{m}{n} \rceil$  per selezionare.

3. Premere il tasto  $\lceil \bullet \rceil$  o  $\lceil \bullet \rceil$  per Impostazioni radio, quindi premere [ $\text{cm}$ ] per selezionare.

4. Premere il tasto  $\lceil \bullet \rceil$  o  $\lceil \bullet \rceil$  per selezionare la retroilluminazione, quindi premere  $\lceil \frac{m}{2} \rceil$  per selezionare.

5. Il display è sempre aperta, 5s, 10s, 15s, l'opzione, e premere  $\lceil \frac{mn}{2} \rceil$ per selezionare la Sempre aperto, lo schermo rimane acceso, non spegnere, o se si seleziona 5s, 10s, 15s, la retroilluminazione si spegne al momento opportuno, senza alcuna azione.

# **Squelch**

È possibile regolare la leva del silenziamento radio per filtrare le

chiamate indesiderate bassa intensità o di canale più alto del normale. Impostazione: normale è l'impostazione predefinita, massimo di filtraggio chiamate (indesiderate ) o il rumore di fondo.

Tuttavia, una chiamata da una postazione remota può anche essere filtrato.

Preprogrammato rigorosa normale tasto / silenziamento per passare tra normale e strich interruttore leva silenziamento.

Utilizzando la funzione di menù:

1. Premere [  $\frac{m}{n}$  ] per accedere al modalità menù.

2. Premere il tasto  $\lceil \bullet \rceil$  o  $\lceil \bullet \rceil$  per passare al programma di utilità, e quindi premere il tasto  $\lceil \frac{m}{2} \rceil$  per selezionare.

3. Premere il tasto  $\boxed{\bullet}$   $\boxed{\bullet}$   $\boxed{\bullet}$  and per Impostazioni radio, quindi premere il  $\lceil \frac{mn}{2} \rceil$  per selezionare.

4. Premere il tasto  $[\bullet \circ \bullet]$  per Squelch e quindi premere il tasto  $[\bullet \bullet]$ per selezionare.

5. Selezionare la rigida o normale, e quindi premere il tasto  $\lceil \frac{mn}{n} \rceil$  per selezionare.

6. schermo per tornare al menù precedente.

## **Introduzione schermo**

Se lo si desidera, è possibile attivare e disattivare la schermata di presentazione.

1. Premere  $\lceil \frac{mn}{2} \rceil$  per accedere al modalità menù.

2. Premere il tasto  $\lceil \bullet \circ \bullet \rceil$  per passare al programma di utilità  $\lceil \bullet \bullet \rceil$ per selezionare.

3. Premere il tasto  $\lceil \bullet \circ \bullet \rceil$  per Impostazioni radio, quindi premere  $\lceil \bullet \bullet \bullet \rceil$ per selezionare.

4. Premere il tasto  $\lceil \bullet \rceil$  o  $\lceil \bullet \rceil$  per passare alla schermata iniziale, quindi premere il tasto  $\lceil \frac{mn}{2} \rceil$  per selezionare.

5. Ruotare lo schermo, premere il tasto  $\lceil \frac{m}{2} \rceil$  per abilitare la visualizzazione dello schermo introduzione, lo schermo visualizza la schermata di avvio.

O lo schermo è spento, premere  $\lceil \frac{\text{min}}{2} \rceil$  per chiudere la visualizzazione dello schermo introduzione, lo schermo visualizza la visualizzazione sullo schermo di avvio è disattivato.

# **Blocco tastiera**

È possibile bloccare la tastiera per evitare di ingresso accidentale dei tasti. I metodi includono set funzione di blocco manuale e automatico, tra cui 5s, 10s, 15s, tre opzioni.

1. Premere  $\lceil \frac{m}{n} \rceil$  per accedere al modalità menù.

2. Premere il tasto  $\begin{bmatrix} \bullet & \bullet \end{bmatrix}$  per passare al programma di utilità, e quindi premere il tasto  $\lceil \frac{m}{n} \rceil$  per selezionare.

3. Premere il tasto  $\left[\bullet\right]$  o  $\bullet\left]$  per Impostazioni radio, quindi premere il

[END] per selezionare.

4. Premere il tasto  $\left[\bullet\right]$  o  $\bullet\left]$  per bloccare la tastiera, quindi premere il pulsante [  $\blacksquare$  ] per selezionare.

5. Premere  $\boxed{\bullet}$  o  $\boxed{\bullet}$  manualmente, quindi premere il tasto  $\boxed{\bullet}$  is a per selezionare nella schermata di selezione manuale, è necessario premere  $\lceil \bullet \bullet \rceil$  per bloccare la tastiera nell'interfaccia principale.

6. Premere il tasto  $\lceil \bullet \rceil$  o  $\lceil \bullet \rceil$  5s, 10s, 15s, schermo per scegliere il momento opportuno, quindi la tastiera verrà bloccata e tornare alla schermata principale, se l'utente nel corrispondente periodo di tempo dopo senza tastiera.<br>7. Per sbloccare la tastiera, premere il tasto [ **III de poi premere il quatto de la tast**o [ **III de la tastiera** 

tasto  $[$  $\blacksquare$  $]$ .

8. La schermata di sbloccare la tastiera, e poi tornare alla schermata principale.

# **Lingua**

La radio supporta le seguenti lingue:

- Inglese

- Cinese

1. Premere [  $\text{mm}$  ] per accedere al modalità menù.

2. Premere il tasto  $\begin{bmatrix} \bullet & 0 \\ \bullet & 0 \end{bmatrix}$  per passare al programma di utilità, e quindi premere il tasto  $\lceil \frac{m}{n} \rceil$  per selezionare.

3. Premere il tasto  $\boxed{\bullet}$  o  $\boxed{\bullet}$  ] per Impostazioni radio, quindi premere  $\lceil \frac{mn}{2} \rceil$  per selezionare.

4. Premere il tasto  $\lceil \bullet \rceil$  o  $\lceil \bullet \rceil$  per selezionare la lingua, quindi premere il pulsante  $\boxed{$   $\blacksquare$ 

5. Premere  $\boxed{\bullet}$  o  $\boxed{\bullet}$  ] per passare alla opzione della lingua appropriata, quindi premere il tasto  $\lceil \frac{m}{2} \rceil$ .

6. Selezionare la lingua di visualizzazione dello schermo appropriata, e poi tornare alla schermata principale.

# **LED indicatore**

Se lo si desidera, è possibile attivare e disattivare il LED.

1. Premere [  $\text{mm}$  ] per accedere al modalità menù.

2. Premere il tasto  $\boxed{\bullet}$  o  $\boxed{\bullet}$  ] per passare al programma di utilità, e quindi premere il tasto [  $mm$ ] per selezionare.

3. Premere il tasto  $[\bullet \circ \bullet]$  per Impostazioni radio, quindi premere il [ $\text{I}$  $\text{I}$  **per selezionare.** 

4. Premere il tasto  $\lceil \bullet \rceil$  o  $\lceil \bullet \rceil$  per passare a Led, e quindi premere il tasto  $\lceil \frac{mn}{2} \rceil$  per selezionare.

5. Il display è aperto, premere  $\lceil \frac{m}{n} \rceil$  per abilitare le luci a LED, luci a LED girano visualizzazione su schermo.

O la visualizzazione dello schermo è spento, premere  $\lceil \frac{m}{n} \rceil$  per spegnere il LED, il display a LED si spegne.

Se si disattiva spegne automaticamente le luci, i pulsanti LED e retroilluminazione della tastiera.

#### **VOX**

Questa funzione consente di avviare chiamate un comando vocale a mani libere su una canali pre-programmati. Ogni volta che il microfono rileva una voce ha funzione VOX, la radio trasmetterà automaticamente un segnale in un periodo prestabilito di tempo.

Durante il funzionamento della radio, premere il tasto [PTT] per disabilitare la funzione VOX, riattivare la funzione VOX, effettuare una delle seguenti operazioni:

- Chiudere e ritornare alla Radio

- Cambiare il canale dalla manopola del canale

- Effettuare le seguenti operazioni:

NOTA: Per attivare o disattivare questa funzione è limitata per attivare queste funzioni radio.

Premere PRESET VOX tasto on / off, accendere o spegnere la funzione.

Utilizzando la funzione di menù:

1. Premere [  $\text{mm}$  ] per accedere al modalità menù.

2. Premere il tasto  $\begin{bmatrix} \bullet & \bullet & \bullet \end{bmatrix}$  per passare al programma di utilità, e quindi premere il tasto  $\lceil \frac{m}{n} \rceil$  per selezionare.

3. Premere il tasto  $\left[\bullet\right]$  o  $\bullet\left]$  per Impostazioni radio, quindi premere il  $\lceil \frac{mn}{2} \rceil$  per selezionare.

4. Premere il tasto  $\blacksquare$  o  $\blacksquare$  per passare alla VOX, e quindi premere il tasto  $\lceil \frac{m}{2} \rceil$  per selezionare.

5. Chiudere la visualizzazione dello schermo e il livello di VOX VOX 1-10s, se si sceglie di spegnere, premere  $\lceil \frac{m}{2} \rceil$  pulsante per disattivare la funzione VOX, viene emesso un segnale acustico, il display dello schermo VOX off.

Se si seleziona 1-10s, funzione VOX è attivata, la sensibilità trasmissione della voce a livello appropriato.

Se la chiamata è permesso di attivare il suono, è possibile utilizzare una parola trigger per avviare una chiamata.

Attendere la fine del suono (se attivato), quindi parlare chiaramente nel microfono.

#### **Password**

1. Premere [  $\blacksquare$  ] per accedere al modalità menù.

2. Premere il tasto  $\begin{bmatrix} \bullet & \bullet & \bullet \\ \bullet & \bullet & \bullet \end{bmatrix}$  per passare al programma di utilità, e quindi premere il tasto  $\lceil \frac{m m v}{n} \rceil$  per selezionare.

3. Premere il tasto  $\boxed{\bullet}$  o  $\boxed{\bullet}$  per Impostazioni radio, quindi premere il [ $\blacksquare$ ] per selezionare.

4. Premere il tasto  $[\bullet \circ \bullet]$  per inserire la password di blocco

password, quindi premere il tasto  $\lceil \frac{m}{n} \rceil$ .

5. Utilizzare la tastiera per immettere la password a 8 cifre corrette (che può essere preimpostata dal software), e quindi premere il tasto  $\boxed{\text{MEM}}$ 

6. Se la password è errata, il display visualizza un codice di errore. Se la password è corretta, le opzioni di visualizzazione dello schermo.

7. Se la prima riga del display è aperto, premere [  $\text{mm}$ ] per visualizzare la richiesta della password.

La prossima volta che è necessario inserire la password corretta per accendere la radio. Se la prima riga del display è spento, premere  $\lceil \frac{mn}{2} \rceil$ per visualizzare la password di accensione annullato, il prossimo è possibile rivolgersi direttamente alla radio.

8. Premere  $\boxed{\bullet}$  o  $\boxed{\bullet}$  ] per cambiare la password di accensione, quindi premere  $\lceil \frac{mn}{2} \rceil$  per selezionare.

9. Inserire la nuova password di 8 cifre, quindi premere il pulsante [ $\text{cm}$ ] per selezionare.

10. Reinserire la nuova password di 8 cifre, e quindi premere il tasto [ $\text{cm}$ ] per selezionare.

11. Lo schermo visualizza la password è stata cambiata con successo.<br>Nota: La password di accensione deve essere impostato su otto cifre.

## **Orologio**

Impostazioni dell'orologio si divide in:

- L'ora
- Data

# **L'ora**

1. Premere [  $\text{mm}$  ] per accedere alla modalità di menù

2. Premere il tasto  $\lceil \bullet \rceil$  o  $\lceil \bullet \rceil$  per passare al programma di utilità, e quindi premere il tasto  $\lceil \frac{m}{n} \rceil$  per selezionare.

3. Premere il tasto  $\left[\bullet\right]$  o  $\bullet\left]$  per Impostazioni radio, quindi premere il [**EED**] per selezionare.

4. Premere il tasto  $\left[\bullet\right]$  o  $\bullet\left]$  per passare al orologio, e quindi premere il tasto  $\lceil \frac{mm}{2} \rceil$ .

5. Premere  $\lceil \bullet \rceil$  o  $\lceil \bullet \rceil$  per modificare l'ora, quindi premere il pulsante [ $\text{min}$ ] per visualizzare l'ora corrente.

6. Premere il tasto  $\lceil \frac{m}{n} \rceil$  per accedere alle impostazioni di interfaccia del tempo.

7. Premere  $\begin{bmatrix} \bullet & \bullet & \bullet \end{bmatrix}$  per spostarsi per selezionare il numero desiderato, il numero selezionato verrà evidenziato, quindi inserire il numero appropriato tramite il tastierino numerico per modificare il tempo.

8. Premere [  $\text{mm}$  ] per salvare, visualizzare risparmiato tempo.

# **Data**

1. Premere [  $\frac{1}{2}$  per accedere alla modalità di menù

2. Premere il tasto  $[• • •]$  per passare al programma di utilità, e quindi premere il tasto  $\lceil \frac{m}{n} \rceil$  per selezionare.

3. Premere il tasto  $\left[\bullet\right]$  o  $\bullet\left]$  per Impostazioni radio, quindi premere il [**EED**] per selezionare.

4. Premere il tasto  $\left[\bullet\right]$  o  $\bullet\left]$  per passare al orologio, e quindi premere il tasto  $\lceil \frac{mm}{2} \rceil$ .

5. Premere  $\boxed{\bullet}$  o  $\boxed{\bullet}$  per cambiare la data, quindi premere il pulsante [ $\text{mm}$ ] per visualizzare la data corrente.

6. Premere il tasto [  $\frac{M_{\text{Edd}}}{M}$  ] per entrare nell'interfaccia impostazione della data.

7. Premere  $\lceil \bullet \rceil$  o  $\lceil \bullet \rceil$  per spostare a destra e sinistra per selezionare il numero desiderato, il numero selezionato invertirà la visualizzazione del video, e inserire il numero utilizzando il tastierino numerico per cambiare la data.

8. Premere  $\lceil \frac{mn}{2} \rceil$  per salvare la schermata mostra la data è stata salvata.

# **Modalità**

Impostazioni della modalità si divide in:

- Modalità CH

- Modalità MR

1. Premere [  $\text{mm}$  ] per accedere alla modalità di menù

2. Premere il tasto  $\begin{bmatrix} \bullet & \bullet \end{bmatrix}$  per passare al programma di utilità, e quindi premere il tasto [MENU ] per selezionare.

3. Premere il tasto  $\left[\bullet\right]$  o  $\bullet\left]$  per Impostazioni radio, quindi premere il [ $\text{I}$  **]** per selezionare.

4. Premere il tasto  $\lceil \bullet \rceil$  o  $\lceil \bullet \rceil$  per passare alla modalità, quindi premere il tasto  $\lceil \frac{mn}{2} \rceil$ .

5. Premere  $\lceil \bullet \rceil$  o  $\lceil \bullet \rceil$  per selezionare il modalità CH o la modalità MR, quindi premere il pulsante [  $\frac{1}{2}$  per selezionare la modalità appropriata, questa modalità di visualizzazione.

6. La schermata principale viene visualizzato il nome del (frequenza di ricezione) del canale o la frequenza in base alla modalità selezionata.

# **Informazioni sulla radio**

La radio contiene le seguenti informazioni:

- mio numero

- versione

Nota: si può sempre premere  $\lceil \frac{max}{2} \rceil$  per tornare alla schermata precedente.

#### **Mio numero**

1. Premere [  $\blacksquare$  ] per accedere alla modalità di menù

2. Premere il tasto  $\boxed{\bullet}$  o  $\boxed{\bullet}$  ] per passare al programma di utilità, e quindi premere il tasto [MENU ] per selezionare.

3. Premere il tasto  $\Box$  o  $\Box$  per informazione sulla radio, e poi premere il tasto  $\lceil \frac{mn}{2} \rceil$  per selezionare.

4. Premere il tasto  $\boxed{\bullet}$  o  $\boxed{\bullet}$  per mio numero, e poi premere il tasto MENU

5. Il display mostra l'ID della radio e il nome.

## **Versione**

Consente di visualizzare la versione del firmware wireless:

1. Premere [  $\frac{1}{2}$  per accedere alla modalità di menù

2. Premere il tasto  $\boxed{\bullet}$  o  $\boxed{\bullet}$  ] per passare al programma di utilità, e quindi premere il tasto  $\lceil \frac{mn}{n} \rceil$  per selezionare.

3. Premere il tasto  $\begin{bmatrix} \bullet & \bullet & \bullet \end{bmatrix}$  per informazione sulla radio, e poi premere il tasto  $\lceil \frac{m}{n} \rceil$  per selezionare.

4. Premere il tasto  $\begin{bmatrix} \bullet & \bullet & \bullet \end{bmatrix}$  per selezionare la versione, e quindi premere il tasto  $\boxed{=}$ ].

5. Lo schermo visualizza la versione corrente del firmware, la versione codeplug.

#### **Programma radio**

Configurazione del canale Radio include la modifica dei contenuti I contenuti del canale può essere modificato includono:

- Frequenza RX
- Frequenza TX
- Nome canale
- TOT
- CTC / DCS
- Codice colore
- Ripetitore slot

#### **Frequenza RX**

1. Premere il tasto  $\lceil \frac{mn}{2} \rceil$  per accedere al modo menù.

2. Premere  $\lceil \bullet \rceil$  o  $\lceil \bullet \rceil$  per utilità, e quindi premere  $\lceil \cdot \cdot \rceil$  per selezionare.

3. Premere  $\lceil \bullet \rceil$  o  $\lceil \bullet \rceil$  per programma radio, quindi premere  $\lceil \frac{\lceil \mathsf{m} \rceil \rceil}{\rceil}$  per selezionare.

4. Utilizzare la tastiera per immettere la password della radio programma corretto (programmato dal software), e quindi premere [ $\text{cm}$ ] per selezionare.

5. Premere  $\boxed{\bullet}$  o  $\boxed{\bullet}$  per frequenza di ricezione, e quindi premere  $\boxed{\bullet}$  | per selezionare.

6. viene visualizzata la schermata che ricevono frequenza del canale

corrente, quindi premere il tasto  $\lceil \frac{mn}{n} \rceil$  per selezionare.

7. Premere i tasti numerici per immettere il numero corrispondente, premere il tasto [Sù] per cancellare l'ultimo numero, premere  $\lceil$   $\text{Back}$ ] per tornare al menù precedente.

8. Dopo aver finito la modifica, premere il tasto  $\lceil \frac{m}{n} \rceil$ , lo schermo visualizza frequenza di ricezione è stato salvato.

Nota: frequenza editing sarà limitata withing gamma di frequenza impostato dal software di programmazione, anche se meno che la gamma di frequenza di scrittura settend via software, il risultato finale cambiamento sarà la frequenza minima di gamma di frequenza settend sul software, altrimenti è massima.

#### **Frequenza TX**

1. Premere il tasto  $\lceil \frac{m}{n} \rceil$  per accedere al modo menù.

2. Premere  $\lceil \bullet \rceil$  o  $\lceil \bullet \rceil$  per utilità, e quindi premere  $\lceil \bullet \rfloor$  per selezionare.

3. Premere  $\lceil \bullet \rceil$  o  $\lceil \bullet \rceil$  per programma radio, quindi premere  $\lceil \frac{m}{n} \rceil$  per selezionare.

4. Utilizzare la tastiera per immettere la password della radio programma corretto (programmato dal software), e quindi premere [ $\text{cm}$ ] per selezionare.

5. Premere  $\begin{bmatrix} \bullet & \bullet & \bullet \end{bmatrix}$  per la trasmissione di frequenza, e quindi premere  $\lceil \frac{mn}{2} \rceil$  per selezionare.

6. viene visualizzata la schermata che trasmettono la frequenza del canale corrente, quindi premere il tasto  $\lceil \frac{mn}{n} \rceil$  per selezionare.

7. Premere i tasti numerici per immettere il numero corrispondente, premere il tasto [Sù] per cancellare l'ultimo numero, premere  $\lceil$   $\text{Back}$ ] per tornare al menù precedente.

8. Dopo aver finito la modifica, premere il tasto  $\lceil \frac{m}{n} \rceil$ , lo schermo visualizza frequenza di trasmissione è stato salvato.

Nota: frequenza editing sarà limitata withing gamma di frequenza impostato dal software di programmazione, anche se meno che la gamma di frequenza di scrittura settend via software, il risultato finale cambiamento sarà la frequenza minima di gamma di frequenza settend sul software, altrimenti è massima.

#### **Nome canale**

1. Premere il tasto  $\lceil \frac{mn}{2} \rceil$  per accedere al modo menù.

2. Premere  $\begin{bmatrix} \bullet & \bullet & \bullet \end{bmatrix}$  per utilità, e quindi premere  $\begin{bmatrix} \bullet & \bullet \end{bmatrix}$  per selezionare.

3. Premere  $\lceil \bullet \rceil$  o  $\lceil \bullet \rceil$  per programma radio, quindi premere  $\lceil \cdot \rceil$  nere  $\lceil \cdot \rceil$ selezionare.

4. Utilizzare la tastiera per immettere la password della radio programma corretto (programmato dal software), e quindi premere [END] per selezionare.

5. Premere  $\lceil \bullet \rceil$  o  $\lceil \bullet \rceil$  per il nome del canale, e quindi premere  $\lceil \bullet \rfloor$ per selezionare.

6. lo schermo visualizza il nome del canale currect, premere il tasto [ $\Box$ ] Per cambiare il metodo di input per immettere le lettere in questione, numeri o caratteri, lo stesso del metodo di inserimento e la modifica del testo.

7. Dopo il cambio è completa, premere il tasto  $[$   $\blacksquare$ ], Il nome del canale viene visualizzata la schermata è stato salvato.

#### **Time out Timer (TOT)**

1. Premere il tasto  $\lceil \frac{m}{n} \rceil$  per accedere al modo menù.

2. Premere  $\begin{bmatrix} \bullet & \bullet & \bullet \end{bmatrix}$  per utilità, e quindi premere  $\begin{bmatrix} \bullet & \bullet \end{bmatrix}$  per selezionare.

3. Premere  $\lceil \bullet \rceil$  o  $\lceil \bullet \rceil$  per programma radio, quindi premere  $\lceil \bullet \rceil$  per selezionare.

4. Utilizzare la tastiera per immettere la password della radio programma corretto (programmato dal software), e quindi premere [ $\text{cm}$ ] per selezionare.

5. Premere  $\lceil \bullet \rceil$  o  $\lceil \bullet \rceil$  per TOT, e quindi premere  $\lceil \cdot \cdot \rceil$  per selezionare.

6. lo schermo visualizza infinite, 15s, 30s, ... 555s e altra opzione (l'aumento 15s ogni volta), premere  $\begin{bmatrix} \bullet & \bullet & \bullet \end{bmatrix}$  per l'opzione corrispondente, quindi premere [  $\text{mm}$  ] per selezionare??;

se si sceglie infinita, la visualizzazione sullo schermo tempo di trasmissione vicino, se si seleziona altro, il display tempo corrispondente selezionato.

# **CTC / DCS**

CTCSS / DCS può essere impostato solo in modalità analogica, tra cui: - Codifica CTCSS / DCS

- Decodifica CTCSS / DCS

#### **Codificare**

1. Premere il tasto  $\lceil \frac{mn}{2} \rceil$  per accedere al modo menù.

2. Premere  $\lceil \bullet \rceil$  o  $\lceil \bullet \rceil$  per utilità, e quindi premere  $\lceil \bullet \rceil$  per selezionare.

3. Premere  $\lceil \bullet \rceil$  o  $\lceil \bullet \rceil$  per programma radio, quindi premere  $\lceil \frac{\lceil \mathsf{m} \rceil \rceil}{\rceil}$  per selezionare.

4. Utilizzare la tastiera per immettere la password della radio programma corretto (programmato dal software), e quindi premere [<sup> $\text{CD}$ </sup>] per selezionare.

5. Premere  $\lceil \bullet \rceil$  o  $\lceil \bullet \rceil$  per CTCSS / DCS, e quindi premere  $\lceil \bullet \rceil$  per selezionare.

6. Premere  $\lceil \bullet \rceil$  o  $\lceil \bullet \rceil$  per la codifica CTCSS / DCS, e quindi premere

[END] per selezionare.

7. Schermo visualizza off è una serie di CTCSS / DCS valore di codifica, premere  $[\bullet \circ \bullet]$  per off, e quindi premere  $[\bullet \circ \bullet]$  per selezionare, e non ci sarà alcun CTCSS / DCS valore di codificazione, schermo CTCSS / DCS valore di codificazione off; premere  $\lceil \bullet \rceil$  o  $\lceil \bullet \rceil$  per valore di codifica CTCSS / DCS, e quindi premere il tasto  $\lceil \frac{mm}{\cdots} \rceil$  per selezionare, quindi impostare il valore corrispondente, schermo di visualizzazione del valore di codifica CTCSS / DCS corrispondente.

## **Decodificare**

1. Premere il tasto  $\lceil \frac{mn}{n} \rceil$  per accedere al modo menù.

2. Premere  $\begin{bmatrix} \bullet & \bullet & \bullet \end{bmatrix}$  per utilità, e quindi premere  $\begin{bmatrix} \bullet & \bullet \end{bmatrix}$  per selezionare.

3. Premere  $\Box$   $\circ$   $\Box$  per programma radio, quindi premere  $\Box$  is a per selezionare.

4. Utilizzare la tastiera per immettere la password della radio programma corretto (programmato dal software), e quindi premere [ $\text{cm}$ ] per selezionare.

5. Premere  $\lceil \bullet \rceil$  o  $\lceil \bullet \rceil$  per CTCSS / DCS, e quindi premere  $\lceil \bullet \rceil$  per selezionare.

6. Premere  $\lceil \bullet \rceil$  o  $\lceil \bullet \rceil$  per la decodifica CTCSS / DCS, e quindi premere [**EED**] per selezionare.

7. Schermo visualizza off è una serie di CTCSS / DCS valore decodifica, premere  $\lceil \bullet \rceil$  o  $\lceil \bullet \rceil$  per off, e quindi premere  $\lceil \frac{m}{n} \rceil$  per selezionare, e non ci sarà alcun CTCSS / DCS valore decodifica, schermo CTCSS / DCS valore decodifica off; premere  $\lceil \bullet \rceil$  o  $\lceil \bullet \rceil$  per valore di decodifica CTCSS / DCS, e quindi premere il tasto  $\lceil \frac{m}{n} \rceil$  per selezionare, quindi impostare il valore corrispondente, schermo di visualizzazione del valore decodifica CTCSS / DCS corrispondente.

#### **Codice colore**

1. Premere il tasto ["[DER] per accedere al modo menù.

2. Premere  $\lceil \bullet \rceil$  o  $\lceil \bullet \rceil$  per utilità, e quindi premere  $\lceil \bullet \rceil$  per selezionare.

3. Premere  $\Box$  o  $\Box$  per programma radio, quindi premere  $\Box$  neer selezionare.

4. Utilizzare la tastiera per immettere la password della radio programma corretto (programmato dal software), e quindi premere [ $\text{mm}$ ] per selezionare.

5. Premere  $\lceil \bullet \rceil$  o  $\lceil \bullet \rceil$  per codice colore, quindi premere  $\lceil \frac{\lceil \text{mem} \rceil}{\rceil}$  per selezionare.

6. Premere  $\boxed{\bullet}$  o  $\boxed{\bullet}$  per selezionare i valori codice di colore, e quindi premere  $\lceil \frac{mn}{2} \rceil$  per selezionare.

spettacoli schermo X (il valore del codice colore scelto) è selezionato.

# **Ripetitore slot**

solo slot di ripetitore può essere impostata sui canali digitali.

1. Premere il tasto  $\lceil \frac{m}{n} \rceil$  per accedere al modo menù.

2. Premere  $\bullet$   $\bullet$   $\bullet$   $\bullet$  per utilità, e quindi premere  $\bullet$   $\bullet$   $\bullet$  per selezionare.

3. Premere  $\lceil \bullet \rceil$  o  $\lceil \bullet \rceil$  per programma radio, quindi premere  $\lceil \frac{\lceil \cdot \rceil}{\rceil} \rceil$  per selezionare.

4. Utilizzare la tastiera per immettere la password della radio programma corretto (programmato dal software), e quindi premere [<sup> $\Box$ ]</sup> per selezionare.

5. Premere  $\lceil \bullet \rceil$  o  $\lceil \bullet \rceil$  per slot di ripetitore, quindi premere  $\lceil \cdot \rceil$  ner selezionare.

6. Premere  $\lceil \bullet \rceil$  o  $\lceil \bullet \rceil$  per selezionare i valori di slot ripetitore, e quindi premere  $\lceil \frac{mn}{2} \rceil$  per selezionare.

spettacoli schermo X (il valore del codice colore scelto) è selezionato.

#### **Livello VOX**

1. Premere [  $\blacksquare$  ] per accedere alla modalità menù

2. Premere  $\lceil \cdot \cdot \cdot \cdot \rceil$  per utilità, quindi premere il tasto  $\lceil \cdot \cdot \cdot \rceil$ 

3. Premere  $\lceil \cdot \cdot \cdot \cdot \rceil$  per programmare la radio, quindi premere  $\lceil \cdot \cdot \cdot \rceil$ 

4. Immettere la password corretta della radio (impostata dal software), premere [

5. Premere  $\lceil \bullet \rfloor$  per VOX, quindi premere  $\lceil \bullet \rfloor$ 

6. Premere  $\lceil \bullet \rfloor$  o  $\lceil \bullet \rceil$  per impostare il livello VOX necessario, ha il livello da 1-10.

# **Contatto Tx**

1. Premere [  $\blacksquare$  ] per accedere alla modalità menù

2. Premere  $\lceil \cdot \cdot \cdot \cdot \rceil$  per utilità, quindi premere il tasto  $\lceil \cdot \cdot \cdot \rceil$ 

3. Premere  $\lceil \cdot \cdot \cdot \cdot \rceil$  per programmare la radio, quindi premere  $\lceil \cdot \cdot \rceil$ 

4. Immettere la password corretta della radio (impostata dal software), premere  $\lceil \frac{m}{2} \rceil$ 

5. Premere  $\lceil \cdot \cdot \cdot \rceil$  per Contatti Tx, quindi premere  $\lceil \cdot \cdot \rceil$ 

6. Premere  $\lceil \bullet \rceil$  o  $\lceil \bullet \rceil$  per impostare i contatti necessari, la radio mostrerà le informazioni "Contatti Tx selezionato".

# **Elenco dei gruppi**

1. Premere  $\lceil \frac{M_{\text{EUV}}}{n} \rceil$  per accedere alla modalità menù

2. Premere  $\lceil \cdot \cdot \cdot \cdot \rceil$  per utilità, quindi premere il tasto  $\lceil \cdot \cdot \cdot \rceil$ 

3. Premere  $\lceil \cdot \cdot \cdot \cdot \rceil$  per programmare la radio, quindi premere  $\lceil \cdot \cdot \cdot \rceil$ 

4. Immettere la password corretta della radio (impostata dal software), premere  $\lceil \frac{mm}{mm} \rceil$ 

5. Premere  $\lceil \cdot \cdot \cdot \cdot \rceil$  per Grouplist, quindi premere  $\lceil \cdot \cdot \rceil$ 

6. Premere  $\lceil \blacksquare$  o $\blacksquare$ ] nel Grouplist, è possibile aggiungere ed eliminare

i membri del gruppo dall'elenco di gruppi selezionato. Oppure è possibile premere  $\lceil \bullet \rceil$  o | per selezionare l'aggiunta dell'elenco di gruppi.

## **Esporta/Importa il contatto digitale**

1. Fare clic sul contatto digitale sul software di programmazione 2. Se fai clic su "Esporta" dopo aver letto il contatto digitale della radio, è possibile esportare il corrispondente contatto digitale dalla radio. Se si desidera importare il contatto digitale che è stato modificato in anticipo, basta fare clic su "Importa" per selezionare i contatti digitali preconfigurati in radio. Funzioni aggiuntive.

## **Sistema GPS**

1. Premere [MENU] per accedere alla modalità menù

2. Premere  $\lceil \bullet \rfloor$  per GPS/Beidou info, quindi premere  $\lceil \bullet \rfloor$  per selezionare

3. Se il canale corrente è già stato selezionato Sistema GPS, verrà mostrato le tre sottomenù

(1) GPS/Beidou Info

Controlla le informazioni GPS attuali della radio

(2) RX GPS Info

Riceve le informazioni GPS della radio Tx

(3) GPS Set

Attiva o disattiva la funzione GPS o seleziona un sistema GPS specifico Ogni canale ha le opzioni di "Send GPS info" e "Receive GPS info"

1. Dopo aver selezionato "Send GPS info", la radio invierà le informazioni GPS ogni volta dopo aver terminato una chiamata digitale (Assicurarsi che la funzione GPS sia stata connessa).

2. Dopo aver selezionato "Receive GPS info", la radio riceverà informazioni GPS dalla radio che invia informazioni GPS.

## **Record (È possibile registrare per più di8 ore quando sono 3000 canali e 10000 contatti)**

#### **Registrazione On/Off**

Nota: la funzione di registrazione è disponibile solo in modalità digitale

1. È possibile impostare una delle definizioni dei pulsanti per attivare/disattivare la registrazione.

2. Operazioni del menù

- (1) Premere  $\lceil \frac{m}{n} \rceil$  per accedere alla modalità menù
- (2) Premere  $\lceil \infty$   $\infty$  ] per utilità, quindi premere  $\lceil \frac{mn}{n} \rceil$  per selezionare
- (3) Premere  $\lceil \blacksquare$ <sub>0</sub> $\blacksquare$ ] per selezionare Radio Settings
- (4) per selezionare per Record

(5) Premere  $[\triangle]$ o $[$ a ] per attivare/disattivare

(6) Premere  $\lceil \frac{mn}{2} \rceil$  per selezionare

Quando la funzione di registrazione è attiva, ogni chiamata digitale verrà registrata e memorizzata nel sottomenù Registro chiamate.

#### **Registrazione Controllo/Riproduzione**

1. Premere [  $\frac{1}{2}$  per accedere alla modalità menù

2. Premere [ $\sim$ o $\sim$ ] per Call Log, premere [ $\sim$ ] per selezionare

3. Premere  $\lceil \infty$  o $\infty$ ] per Record, quindi premere  $\lceil \frac{m}{n} \rceil$  per selezionare

4. Premere [ $\sim$ 0 $\sim$ ] per Record Directry (I record verranno archiviati ogni giorno) quindi premere [

5. Premere  $\lceil \blacktriangle$  o $\blacktriangleright$ ] per selezionare la registrazione necessario

6. Premere[ ] per scegliere: Riproduzione, Destinazione ID, Origine

ID, Data, Ora, Tx/Rx, RecordTime

7. Premere  $\lceil \frac{mn}{2} \rceil$  per selezionare.

# **Specificazione**

# **Specificazione generale**

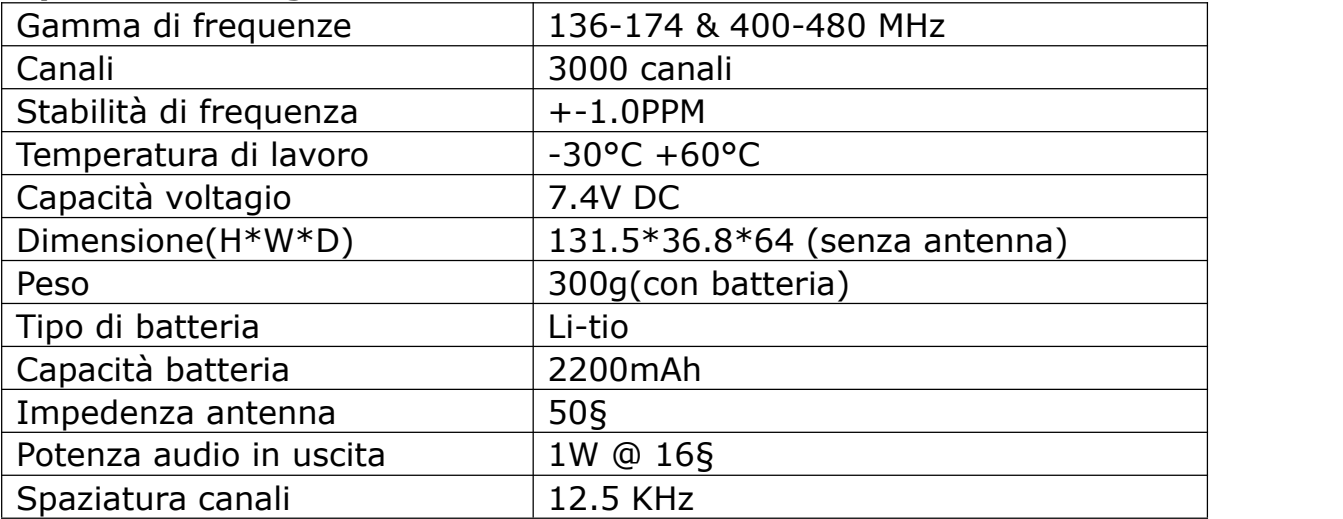

# **Trasmettitore**

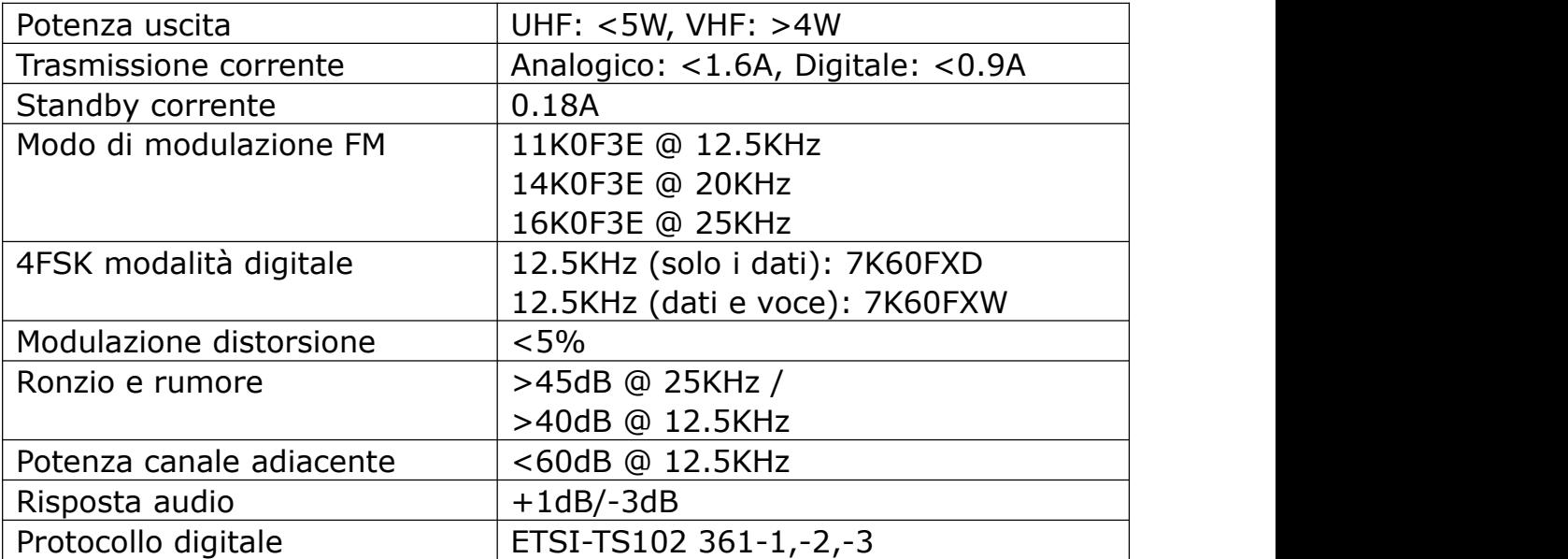

# **Ricevitore**

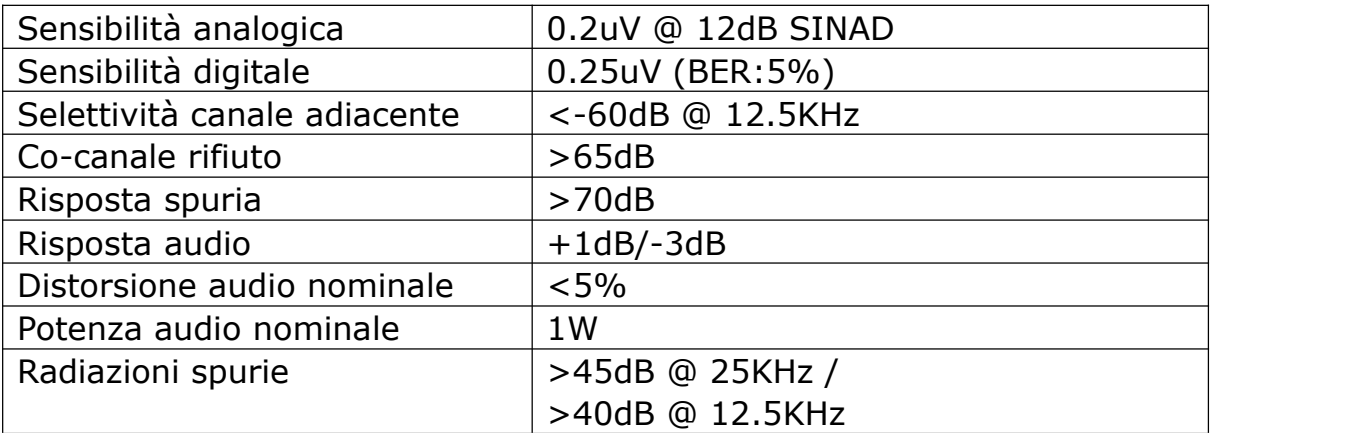

Nota: specifiche saranno aggiornate senza preavviso a causa di miglioramento tecnico. Grazie.

# **Garanzia**

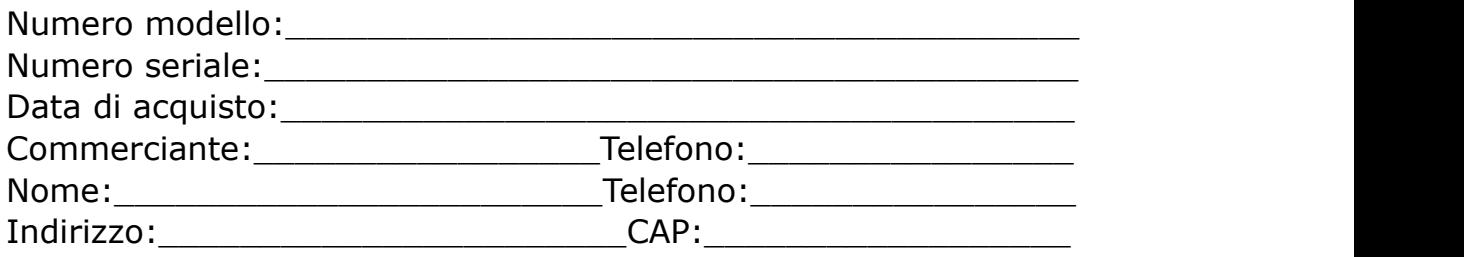

#### **Osservazioni**:

1. Questa scheda di garanzia da tenere da parte dell'utente, senza rifornimento in caso di smarrimento.

2. Questa scheda di garanzia deve essere compilato ed ritagliato dal rivenditore, sè no non è valido.

3. Non alterano la carta di garanzia, si prega di confermare il numero di serie sulla scheda di garanzia è lo stesso che sulla radio.

4. 1 anno di garanzia, caricabatteria, batteria, auricolare, antenna e il cavo non sono sotto garanzia.

5. L'utente può ottenere il servizio di riparazione dei seguenti modi:

- Recarsi al negozio dove ha acquisto la radio.
- I nostri agenti di riparazione locali.
- Rispedire alla nostra azienda.